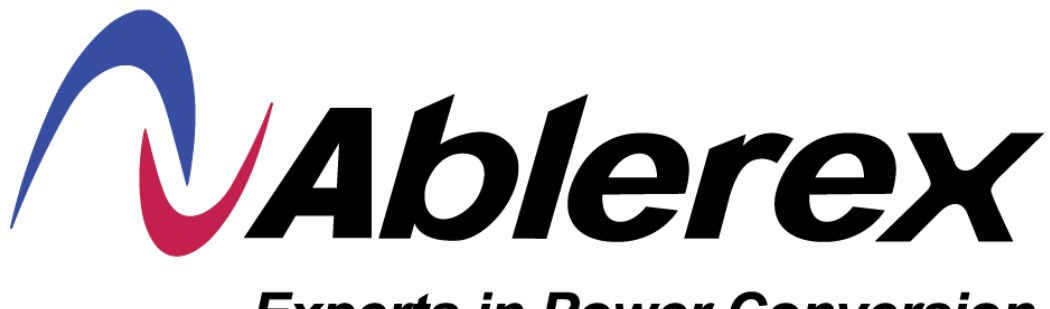

# **Experts in Power Conversion**

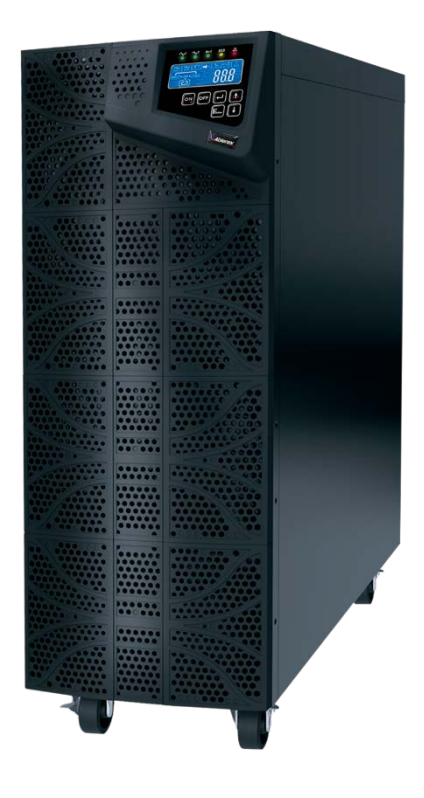

**Manual del Usuario UPS On Line Doble Conversion**

**Series MARS III 6 & 10 kVA Tipo torre con Transformador De Aislamiento.**

2020

# **Tabla de Contenidos**

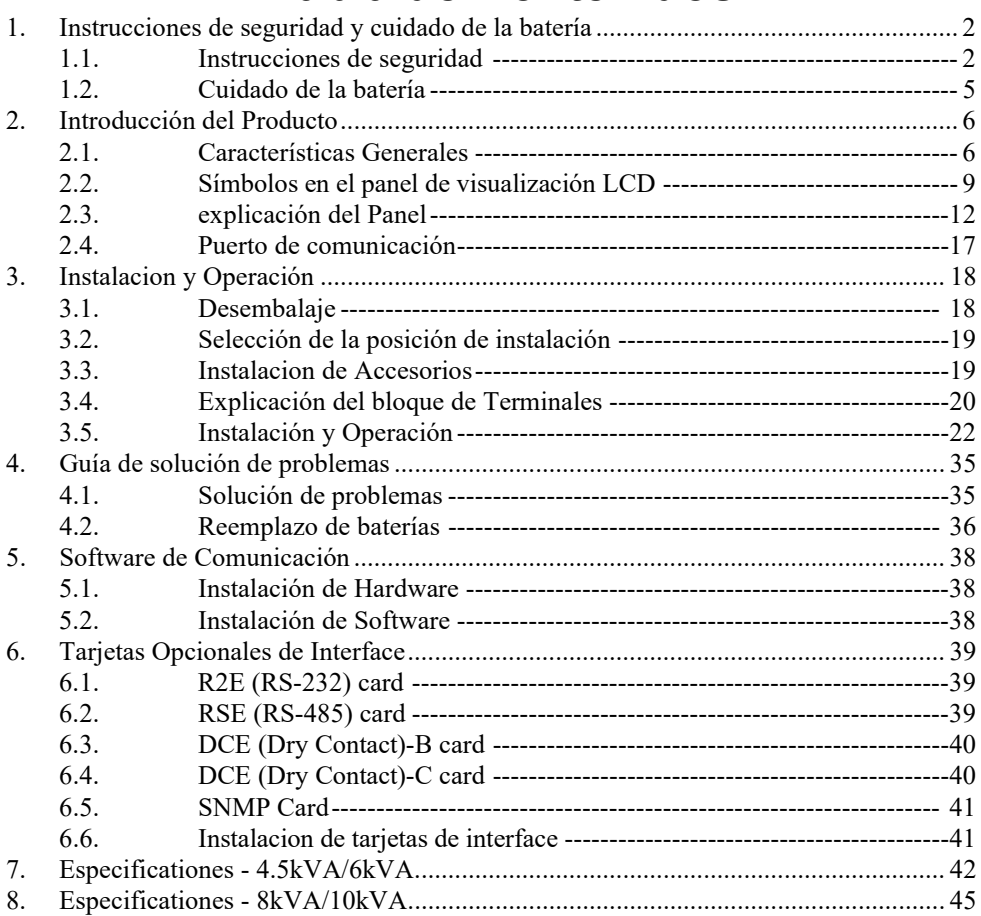

# 1. **Instrucciones de seguridad y cuidado de la batería**

### *1.1. Instrucciones de seguridad*

- 1.1.1. Debido a las pequeñas corrientes de fuga generadas por el filtro EMI en el UPS, es necesario comprobar dos veces que el cable de tierra del UPS está correctamente conectado a tierra antes de conectar el UPS a la red de CA.
- 1.1.2. Para garantizar la seguridad en todas las aplicaciones en las que un UPS está cableado al suministro eléctrico, asegúrese de que el sistema esté instalado por un contratista eléctrico cualificado.
- 1.1.3. El SAI tiene su propia fuente de energía interna (batería). Si la batería se enciende cuando no hay alimentación de CA disponible, podría haber tensión en los terminales de salida.
- 1.1.4. Asegúrese de que la toma de corriente de CA esté correctamente conectada a tierra.
- 1.1.5. No abra la caja, ya que no hay piezas que se puedan reparar en su interior. Al abrir la caja se anula la garantía.
- 1.1.6. No intente reparar la unidad usted mismo; póngase en contacto con su proveedor local. La reparación de la unidad usted mismo anula la garantía.
- 1.1.7. Asegúrese de que la tensión de entrada del UPS coincide con la tensión de alimentación.
- 1.1.8. Utilice un cable de alimentación de entrada certificado con los tomas y enchufes correctos para la tensión del sistema adecuado.
- 1.1.9. Para evitar cualquier sobrecalentamiento del UPS, mantenga todas las aberturas de ventilación libres de obstrucciones y no almacene cosas encima del UPS. Mantenga el UPS a 30 cm de distancia de la pared.
- 1.1.10. Asegúrese de que el UPS esté instalado dentro del rango ambiental adecuado. (0-40 $oC\subset V$  0-90% de humedad sin condensación)
- 1.1.11. No instale el UPS a la luz solar directa. Su garantía puede ser nula si las baterías fallan.
- 1.1.12. Instale el UPS en interiores, ya que no está diseñado para su instalación al aire libre.
- 1.1.13. Los ambientes polvorientos, corrosivos y salados pueden dañar cualquier UPS.
- 1.1.14. Instale el UPS lejos de objetos que produzcan calor excesivo y áreas que estén excesivamente húmedas.
- 1.1.15. Si se arrojan líquidos sobre el UPS o objetos extraños caídos en la unidad, la garantía será nula y sin efecto.
- 1.1.16. La batería se descargará naturalmente si el sistema no se utiliza durante mucho tiempo.
- 1.1.17. El UPS debe recargarse cada 2-3 meses si no se utiliza. Si esto

no se hace, la garantía será nula y sin efecto. Cuando se instalan v se utilizan. I las baterías se recargarán automáticamente y se mantendrán en las mejores condiciones.

- 1.1.18. Este UPS es compatible con equipos electrónicos en aplicaciones de oficina, telecomunicaciones, control de procesos, médicas y de seguridad. Los técnicos no autorizados no pueden instalar el UPS en las siguientes áreas.
	- a. Equipo médico directamente relacionado con la vida humana
	- b. Ascensores, sistemas de metro o cualquier otro equipo relacionado con la seguridad humana.
	- c. Sistemas públicos o sistemas informáticos críticos.
- 1.1.19. No instale el UPS en un entorno con chispas, humo o gas peligroso.
- 1.1.20. Asegúrese de que el UPS esté completamente apagado al transportarlo. Podría causar una descarga eléctrica si la salida no se corta por completo.
- 1.1.21. El UPS incluye un interruptor de derivación de mantenimiento. Por favor, siga los procedimientos estrictamente al encender o apagar el interruptor de derivación de mantenimiento.
- 1.1.22. El UPS ofrece una función de ajuste CVCF (Frecuencia constante de voltaje constante).

a. Para la configuración y el cableado correctos, póngase en contacto con su agente de servicios públicos local.

b. No lo configure usted mismo o su garantía será anulada.

- 1.1.23. Este UPS ha sido diseñado y construido para proteger sus activos de la amplia gama de aberraciones de potencia experimentadas en las líneas eléctricas de servicios públicos hoy en día. Es su seguro para un suministro de voltaje confiable, limpio y estable. Vale la pena tener cuidado de instalar el sistema correctamente y tenerlo mantenido correctamente por su distribuidor local.
- 1.1.24. GUARDE ESTAS INSTRUCCIONES. Este manual contiene instrucciones importantes que deben seguirse durante la instalación y el mantenimiento del SAI y las baterías.
- 1.1.25. El UPS está diseñado para su instalación en un entorno controlado.
- 1.1.26. ADVERTENCIA: Se debe de proporcionar un interruptor de desconexión para el circuito de salida de CA. Para reducir el riesgo de incendio conectarse sólo a un circuito provisto de protección contra sobrecorriente de circuito de rama para 30 amperios para 4.5k/ 6k VA de clasificación o 50 amperios para 8k/ 10k VA de acuerdo con el Código Eléctrico Nacional, ANSI/NFPA 70.
- 1.1.27. ADVERTENCIA: Para reducir el riesgo de incendio, conecte el

UPS solo a un circuito provisto de protección contra sobrecorriente de circuito de rama para 45 amperios para una clasificación de 4,5 k/6 k VA o 75 amperios para la clasificación de 8k/10k VA de acuerdo con el Código Eléctrico Nacional, ANSI/NFPA 70.

- 1.1.28. Instale el UPS de forma que no sea probable que entre en contacto con las personas.
- 1.1.29. La temperatura máxima de funcionamiento ambiente es de 40 oC o equivalente.
- 1.1.30. Las unidades se consideran aceptables para su uso en un ambiente ambiente máximo de 40 oC
- 1.1.31. ADVERTENCIA RIESGO DE EXPLOSIÓN SI LA BATERÍA ES REEMPLAZADA POR UN TIPO INCORRECTO. DESECHE LAS BATERÍAS USADAS DE ACUERDO CON LAS INSTRUCCIONES.
- 1.1.32. ADVERTENCIA No tire las pilas al fuego. Las baterías pueden explotar.
- 1.1.33. ADVERTENCIA No abra ni mutile las baterías. El electrolito liberado es dañino para la piel y los ojos. Puede ser tóxico.
- 1.1.34. ADVERTENCIA– Una batería puede presentar un riesgo de descarga eléctrica y alta corriente de cortocircuito. Al trabajar con baterías se deben tener las siguientes precauciones:
	- 1. Retire los relojes, anillos u otros objetos metálicos.
	- 2. Utilice herramientas con asas aisladas.
	- 3. Use guantes y botas de goma.

 4. No coloque herramientas ni piezas metálicas encima top de las baterías.

5. Desconecte la fuente de carga antes de conectar o desconectar los terminales de la batería.

6. Retire los terrenos de la batería durante la instalación y el mantenimiento para reducir la probabilidad de choque. Retire la conexión de tierra si se determina que alguna parte de la batería está conectada a tierra.

1.1.35. UPS solo se puede utilizar con un gabinete de baterías.

1.1.36. Cuando el UPS sin placa de relé backfeed, el dispositivo de protección de backfeed (por ejemplo, contactor magnético) debe proporcionarse externo al equipo en la instalación final. No hay protección estándar de alimentación trasera en el interior, por favor aísle el UPS antes de trabajar de acuerdo con este circuito. El dispositivo de aislamiento debe estar provisto de clasificaciones eléctricas adecuadas que sean compatibles con el

UPS

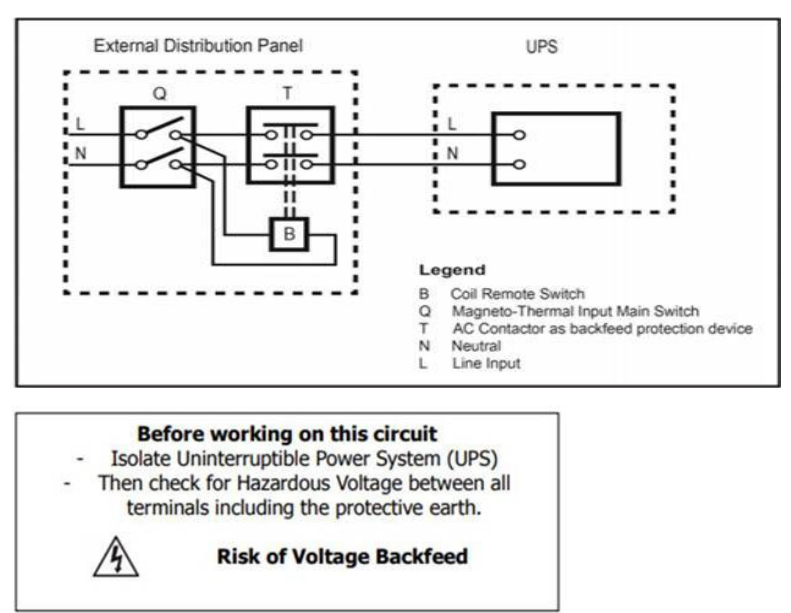

#### *1.2. Cuidado de la batería*

Si el UPS no se utiliza durante un período prolongado de tiempo, debe almacenarse en un clima moderado. Las baterías deben cargarse durante doce horas cada tres meses conectando el cable de alimentación del SAI a un receptáculo de pared y encendiendo el interruptor de entrada en el panel frontal. Repita este procedimiento cada dos meses bajo un entorno de alta temperatura.

# **2. Introducción al producto**

#### *2.1. Características generales*

- 2.1.1. La verdadera arquitectura en línea suministra continuamente a su dispositivo crítico una potencia de CA estable, regulada, libre de transitorios y de onda sinusoidal pura.
- 2.1.2. La topología de onda sinusoidal PWM de 20 kHz produce un excelente rendimiento general. El factor de cresta alta del inversor maneja todas las cargas de corriente de alta entrada sin necesidad de actualizar la potencia nominal.
- 2.1.3. El panel LCD/LED multifuncional muestra varios estados del UPS. La pantalla LED muestra el estado de funcionamiento del UPS, el estado de la utilidad y el estado anormal. La pantalla LCD muestra voltaje de entrada/salida, frecuencia, estado de carga, status, temperatura del gabinete interno y fenómenos anormales.
- 2.1.4. Para proteger la unidad de la sobrecarga, cambia automáticamente al modo de derivación en 600 a 30 segundos si la carga está en 105 a 125% de la clasificación. En caso de sobrecarga a 125 s 150% de la calificación, cambia al modo de derivación en 30 segundos a 160 ms. En caso de sobrecarga al 150% de la calificación, cambia al modo de derivación inmediatamente. Volverá al modo inversor una vez que la condición de sobrecarga cesa.
- 2.1.5. En caso de que la salida se cortocircuite, el UPS corta la salida automáticamente hasta que la situación de cortocircuito se elimina manualmente.
- 2.1.6. En caso de que la unidad se sobrecaliente, el interruptor térmico interno detectará el calor y cambiará al modo de derivación y viceversa.
- 2.1.7. El circuito de control totalmente digitalizado integrado en el UPS permite actualizar la funcionalidad del UPS, así como alcanzar un alto nivel de protección del the UPS. La potente capacidad de comunicación mejora su capacidad de control remoto y monitoreo.
- 2.1.8. Las baterías selladas sin mantenimiento minimizan el servicio postventa.
- 2.1.9. El interruptor de derivación de mantenimiento proporciona una función de solución de problemas o mantenimiento fácil y segura cuando la utilidad es normal.
- 2.1.10. Proporcionando cuatro modos de trabajo diferentes (Normal, ECO, CF50 y CF60) se puede utilizar en una amplia variedad de aplicaciones.
- 2.1.11. La función de arranque en CC garantiza el arranque del UPS durante los cortes de energía.
- 2.1.12. Un circuito revolucionario de gestión de la batería analiza el estado de descarga de la batería para ajustar el punto de corte y prolongar la duración.
- 2.1.13. El ventilador inteligente con temperatura controlada no solo puede prolongar la vida útil del ventilador, sino también reducir el ruido molesto debido al giro repentino del ventilador. Esto ayuda a mantener su oficina tranquila y cómoda.
- 2.1.14. Cuando el UPS está fuera de servicio, puede leer el posible motivo de la pantalla LCD directamente, lo que reduce las reparaciones innecesarias.
- 2.1.15. Cuando el UPS se opera en modo CF50 o CF60, la carga recomendada será del 75% de la capacidad nominal si la tensión de entrada es de 176-280 VCA y el 50% de la capacidad nominal si la tensión de entrada es de 160-176 VCA y 25% de la capacidad nominal si la tensión de entrada es de 110-160Vac.
- 2.1.16. Bloque de sistema de entrada única

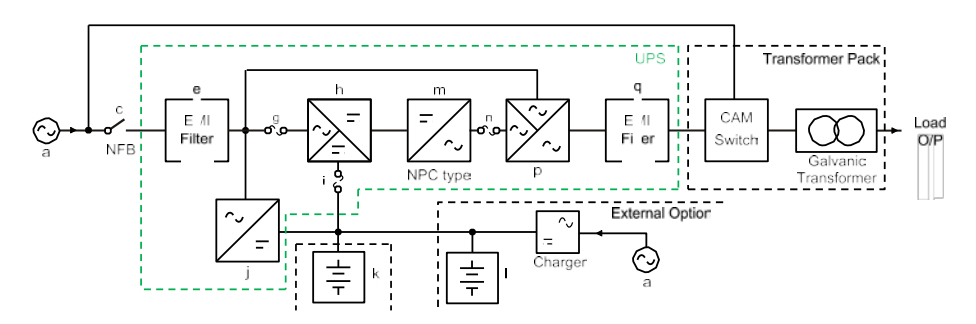

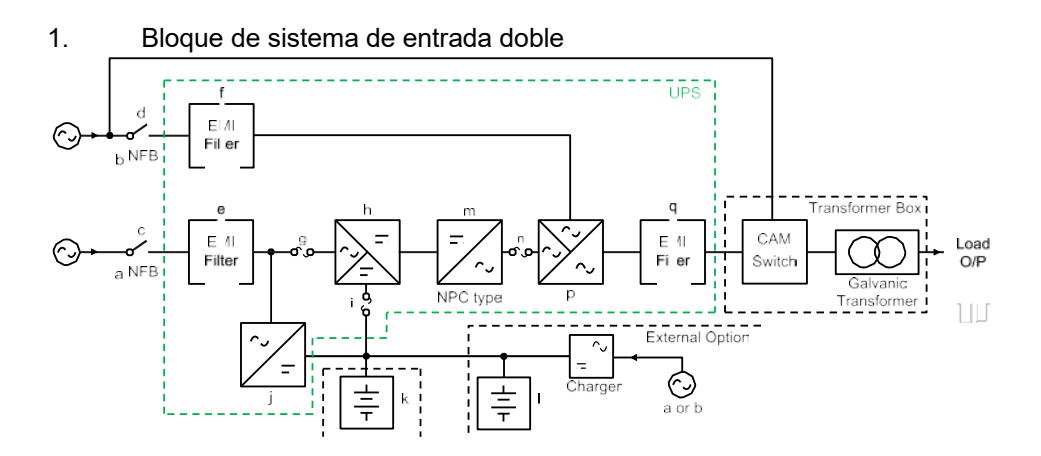

- a. Entrada de utilidad de UPS: para proporcionar la fuente de CA al circuito rectificador y cargador del UPS.
- b. Entrada de derivación de UPS: para proporcionar la fuente de CA al bypass de derivación de entrada y mantenimiento de UPS.
- c. UPS Utility Input Breaker: para proteger el circuito rectificador del UPS de la sobrecorriente.
- d. UPS Bypass Input Breaker: para proteger el circuito ups Bypass de la sobrecorriente.
- e. Filtro EMI en la entrada de utilidad UPS: para eliminar la interferencia magnética de la fuente de CA o la entrada de utilidad de UPS.
- f. Filtro EMI en la entrada de derivación de UPS: para eliminar la interferencia magnética de la fuente de CA o de la entrada de derivación del UPS .
- g. Fusible para la entrada de utilidad de UPS: para proporcionar protección contra sobrecorriente para el circuito rectificador UPS.
- h. Rectificador y Booster: Cuando la Utilidad es normal, convertirán el CA a DC y corregirán el factor de potencia de entrada. Cuando la Utilidad es anormal, las baterías se potenciarán para proporcionar el voltaje de CC al inversor.
- i. Fusible de entrada para batería: para proteger las baterías cuando DC-Booster está fuera de servicio.
- j. Cargador: el dispositivo de carga de la batería.
- k. Batería interna (6000C solamente): Cuando la CA es anormal, proporciona la energía de respaldo de las baterías.
- l. Banco de baterías externo: Para proporcionar un mayor tiempo de copia de seguridad mediante la adición de banco de batería adicional.
- m. Generador del inversor: Para convertir la tensión de CC en voltaje de CA
- n. Fusible de salida del inversor UPS: Cuando el UPS está sobrecargado, el fusible se abrirá.
- o. Interruptor de salida del inversor: Cuando el UPS está sobrecargado o anormal, o el UPS está trabajando en modo ECO o si EPO (apagado de emergencia) está activado, el interruptor se abrirá.
- p. Bucle de derivación automática: Cuando el UPS está sobrecargado o anormal, el UPS cambiará el UPS a la salida de derivación automáticamente de la salida del inversor.
- q. Filtro EMI de salida del UPS: Para eliminar la interferencia magnética de la salida del UPS y evitar la interferencia causada por la carga de salida y el UPS.

# *2.2. Símbolos de la pantalla LCD*

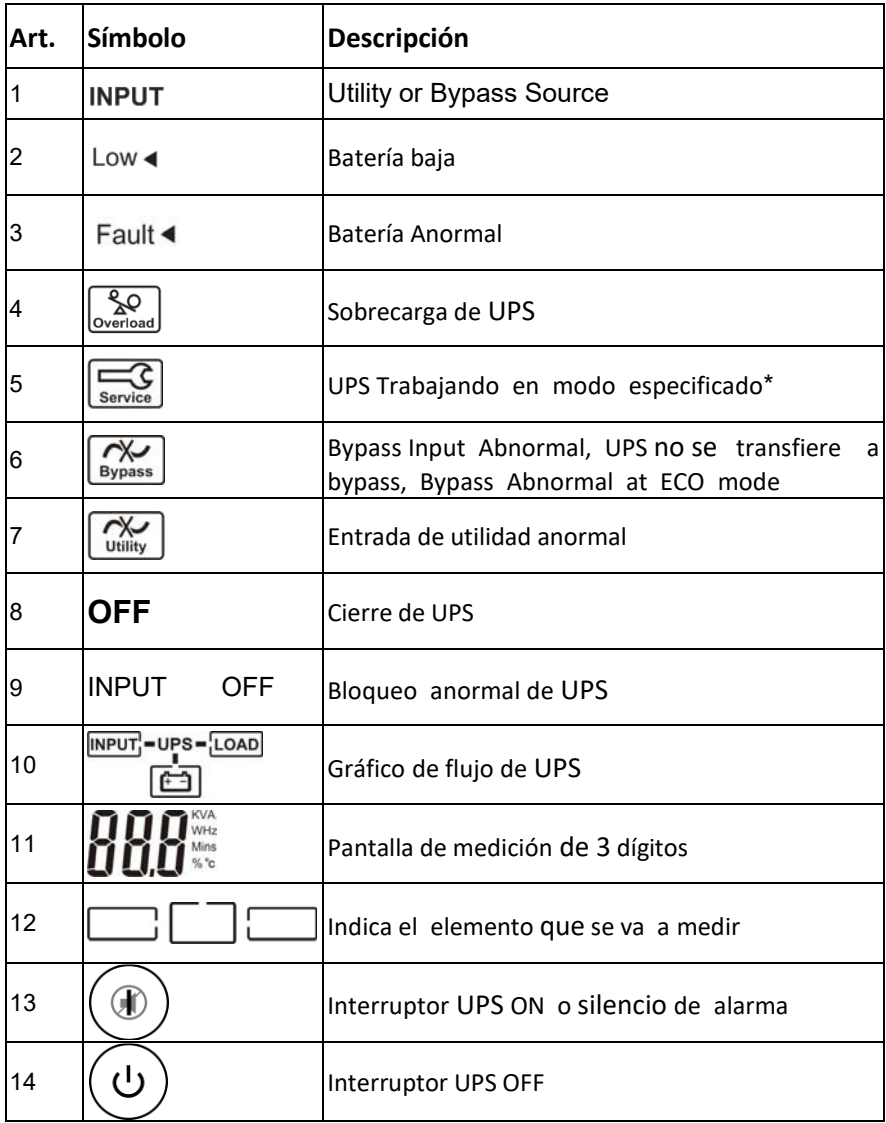

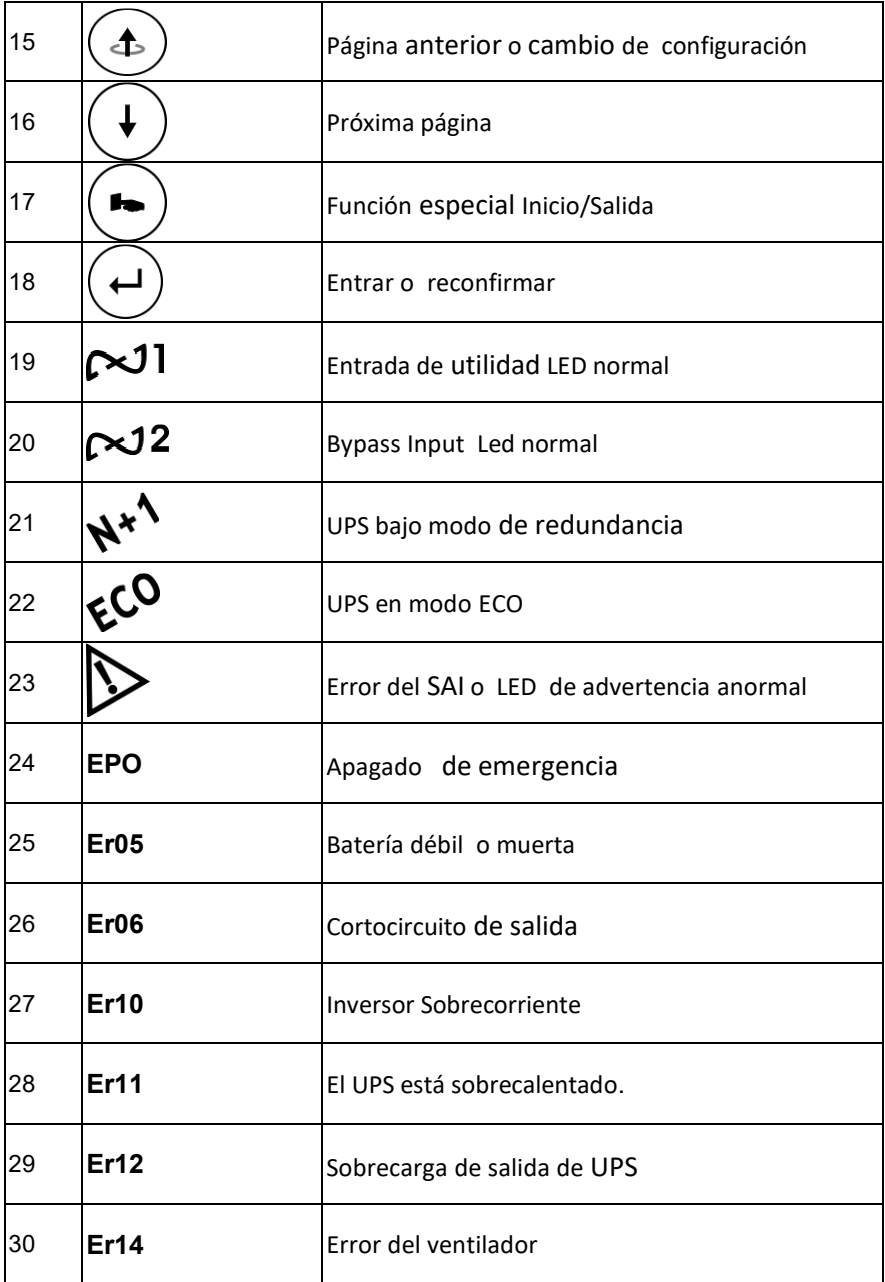

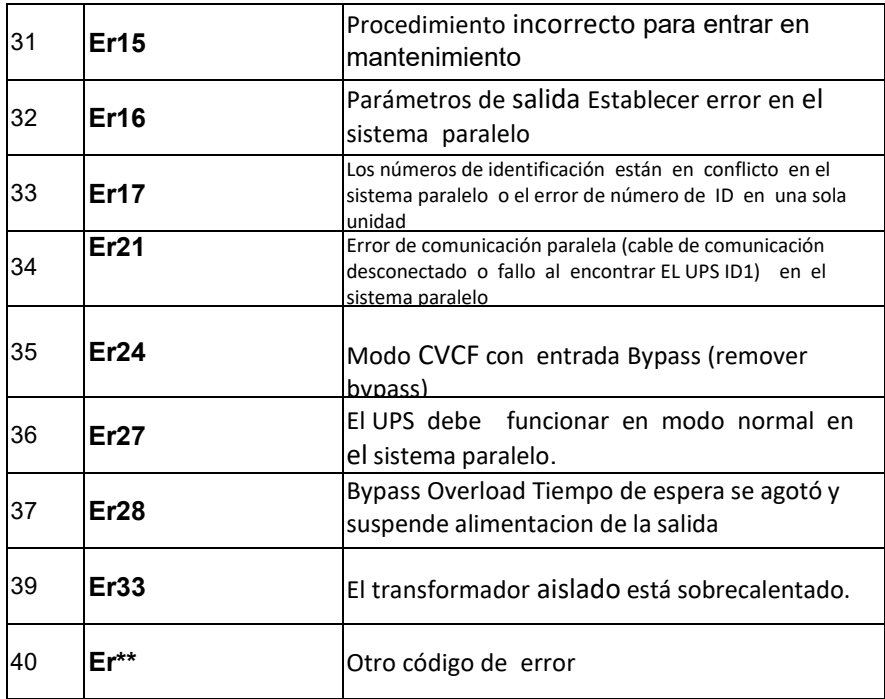

*\*Los modos* especificados incluyen el modo *Normal,* el modo *ECO, mode,* el modo *CVCF, mode, etc...*

### *2.3. Explicación del panel*

#### 2.3.1. Panel frontal

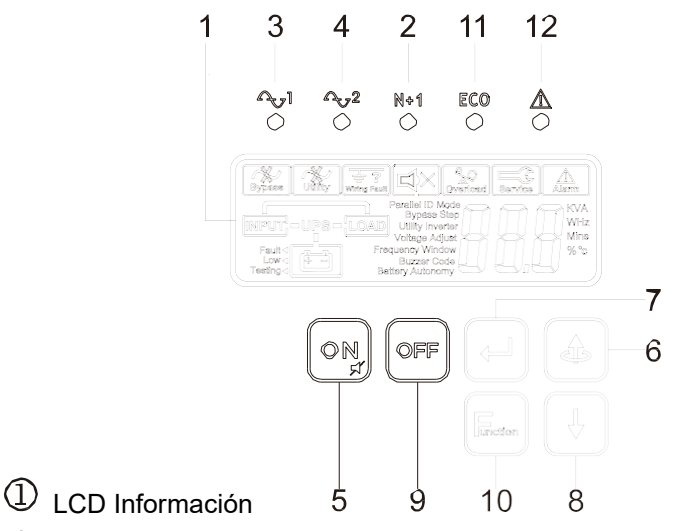

- $\circled{2}$  LED indica que el UPS esta activado para funcionar redundante.
- LED verde solido indica que la alimentacion esta en el rango normal. LED Verde intermitente indica que la alimentacion esta fuera del rango aceptable.
- LED Verde indica que la CA del bypass es acceptable l.
- UPS ON/Alarm Silence
- $\circledS$  Pag previao cambie el ajuste del UPS.
- $\oslash$  Confirme el cambio de ajuste.
- Pagina siguiente.
- **9** UPS OFF Switch
- Registro de funciones especiales in/out
- UPS trabaja en modo ECO (Economico) modo.
- $\mathbb Q$  I IPS anormal o falla

### 2.3.2. Panel trasero

4.5KVA/ 6KVA

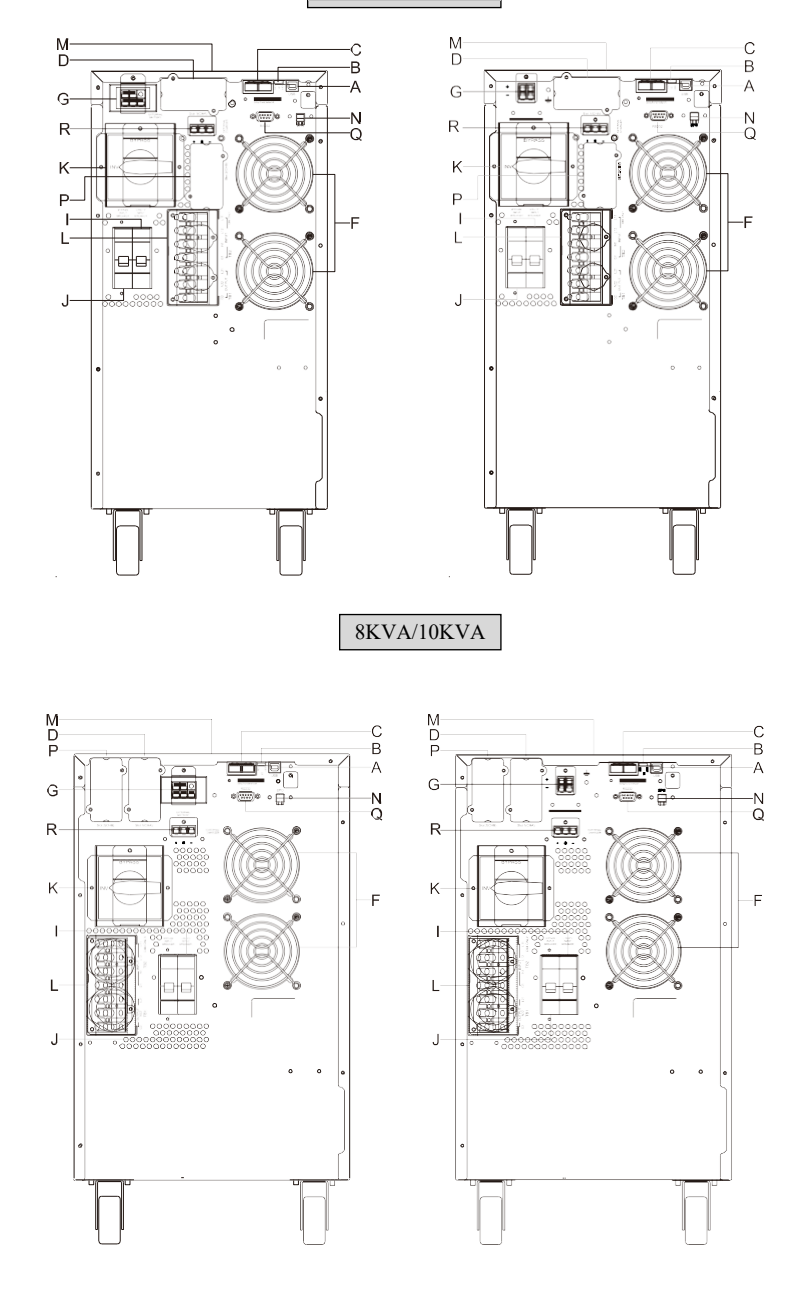

#### 4.5KVA/ 6KVA CON TRANSFORMADOR

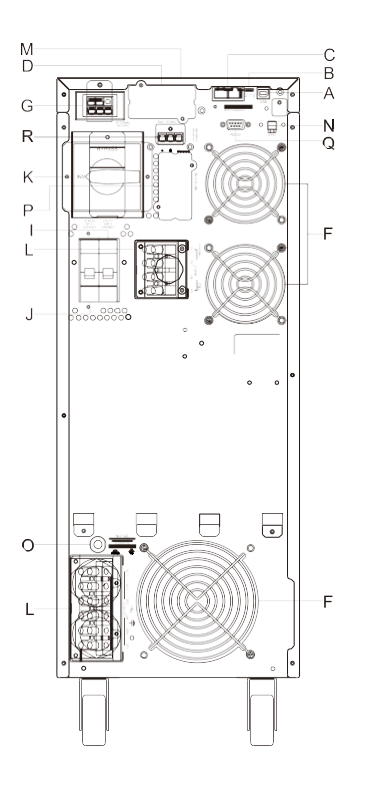

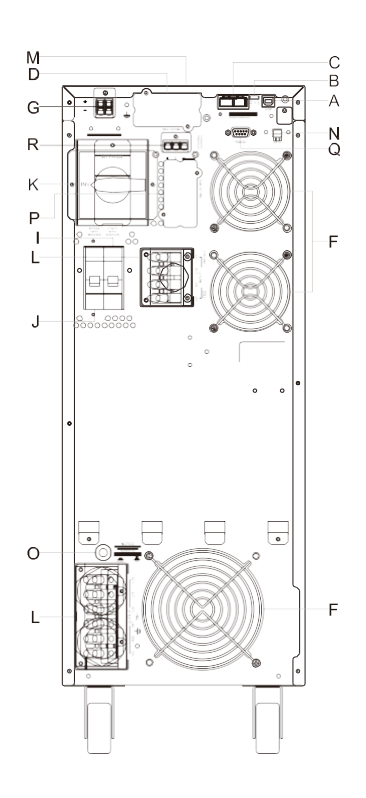

# I 8KVA/ IOKVA CON TRANSFORMADOR I

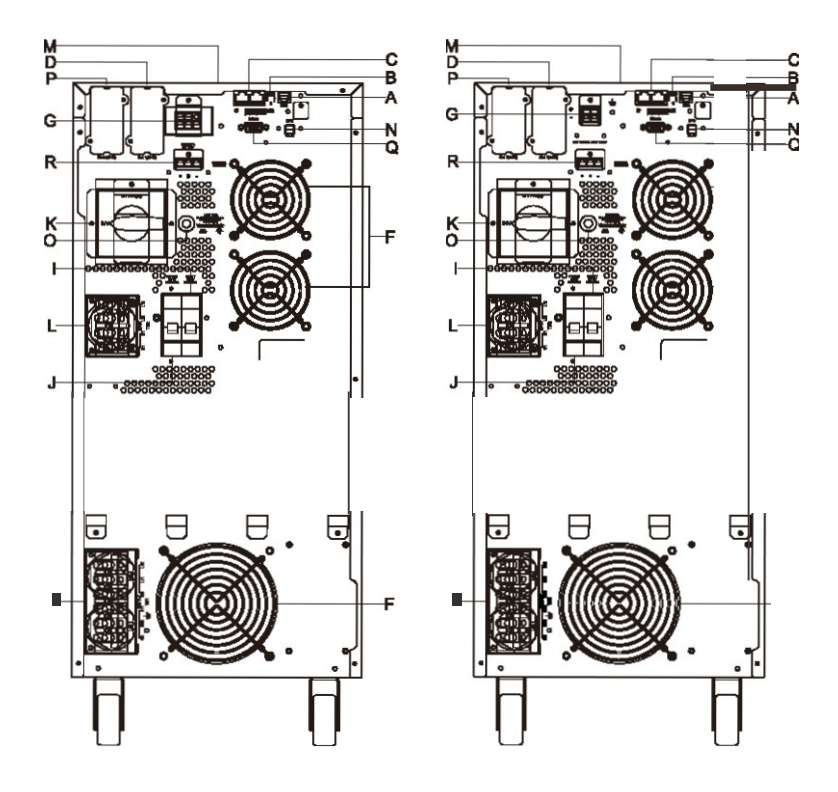

- A Puerto USB
- B Terminal Resistor para function Paralelo (Optional)
- C CAN Puerto de conexión de bus para el sistema paralelo (No para la red de telecomunicaciones) Optional)
- D Ranura # 1 para opciones de comunicación/control
- E Toma IEC C19/C13 with Breaker
- F Ventilador de enfriamiento
- G Conector de batería externa
- H Batería externa a tierra
- I Input CA Breaker CB1
- J Bypass Input Breaker CB2
- K CAM Interruptor (Maintenance Bypass Switch)
- L Input/output Bloque de terminales
- M Agujeros de montaje para cabinas de cargador externo
- N EPO (Emergency Power Off): 2 estados, Normal

cerrado and Normal Abierto

EPO puede cambiar a ROO (Remoto ON/OFF)

ROO con 2 estados -Normal Close and Normal Open ROO and

EPO requieren el software UPStility para cambios

- O Interruptor térmico para la protección de la carga en condiciones anormales: CB3
- P Ranura de opciones de cliente 2
- Q RS232
- R Conector de cargador externo
- S Encaje para AC Output breaker

#### *2.4. Puerto de Comunicación*

- 2.4.1. El puerto de comunicación del UPS proporciona comunicación for USB con el software UPS para supervisar de forma remota la alimentación y el estado del UPS .
- 2.4.1.1. Puede utilizar tarjetas de interfaz opcionales para R2E (RS-232), RSE (RS- 485), USE (segundo USB), DCE (contacto seco) y SNMP. Sin embargo, la tarjeta R2E, card, la tarjeta RSE y la tarjeta USE no deben utilizarse simultáneamente.
- 2.4.1.2. El software incluido con el UPS es compatible con muchos sistemas operativos como Windows 2000, XP, Server 2003, VISTA, Server 2008, Win7 y Win8. Para otras aplicaciones como Novell NetWare, Unix o Linux, póngase en contacto con su distribuidor local para obtener una solución adecuada.
- 2.4.1.3. Cuando las tarjetas de interfaz opcionales se utilizan junto con el puerto USB incorporado las señales EPO obtendrán la prioridad más alta, después la tarjeta SNMP/WEB, después el comando shutdown en las tarjetas DCE, R2E, RSE y USE, y luego finalmente el puerto USB incorporado obtiene la prioridad más baja.
- 2.4.2. Definición USB:
- 2.4.2.1. cumple con la versión USB 1.0,1.5 Mbps
- 2.4.2.2. cumple con la versión USB HID 1.0
- 2.4.2.3. Pin Asig:

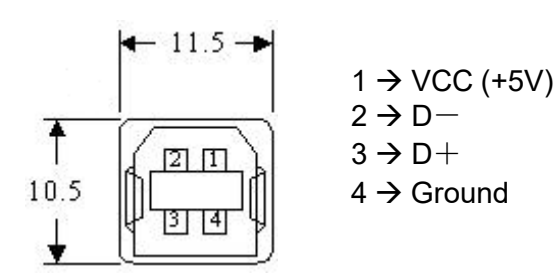

### **3. Instalación y Operación**

Inspeccione cuidadosamente el UPS en busca de daños en el envío antes de la instalación. Conservar el material de embalaje para su uso futuro.

#### *3.1. Desembalaje*

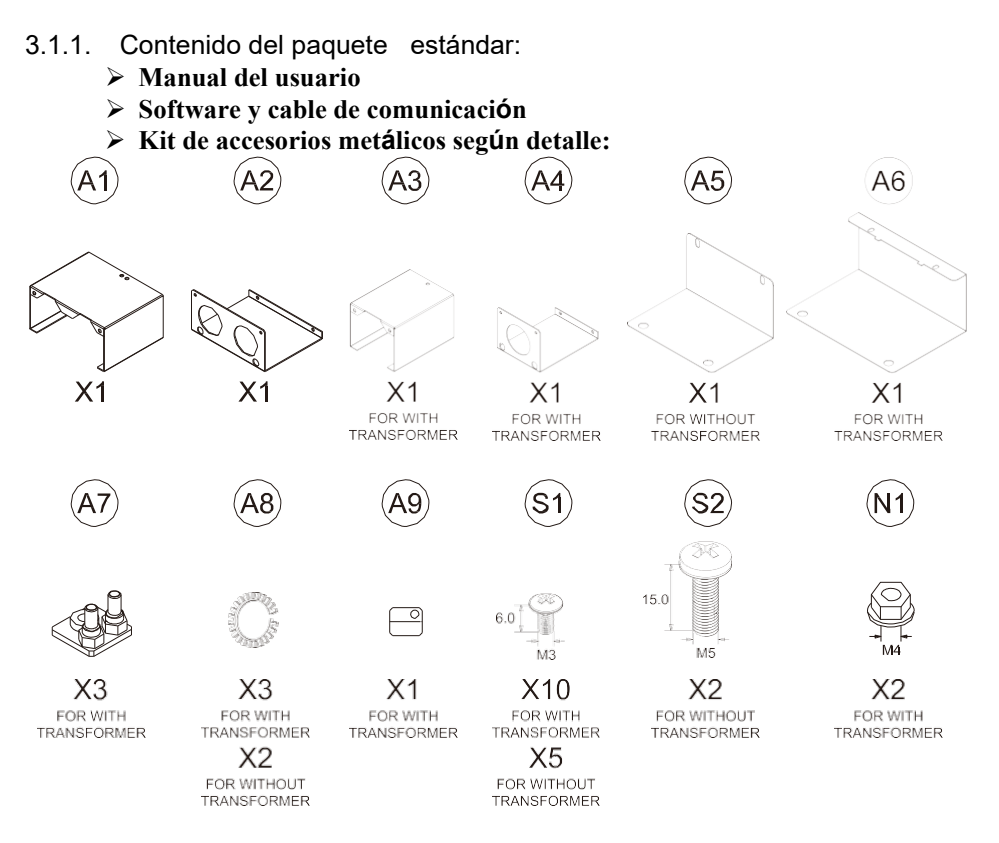

 $*$  A7 para terminals diferentes:

A7 kit small size(5RQ6000SBE01) for 4.5K/6K MODEL A7 kit large size(5RQA000SBE01) for 8K/10K MODEL

#### *3.2. Selección de la posición de instalación*

Instale el UPS en un entorno adecuado para minimizar la posibilidad de daños en el UPS y para prolongar la vida útil del UPS. Por favor, siga estas reglas:

- 1. Mantenga al menos 30 cm (12 pulgadas) de espacio libre desde el panel posterior del UPS hasta la pared.
- 2. No bloquee el flujo de aire en las aberturas del ups .
- 3. Asegúrese de que el sitio de instalación no esté excesivamente caliente o húmedo.
- 4. No coloque el UPS en un ambiente cerca de polvo, material corrosivo o salado, u objetos inflamables.
- 5. No exponga el UPS to al aire libre.

#### *3.3. Instalación de accesorios*

WITHOUT TRANSFORMER

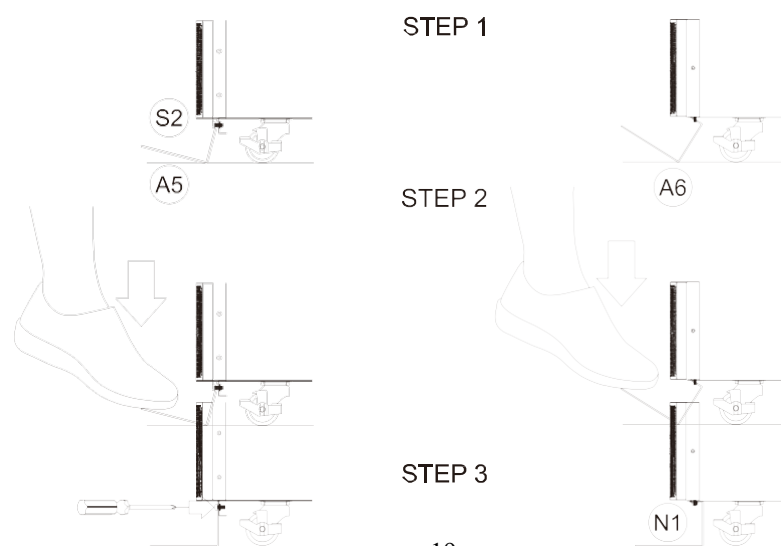

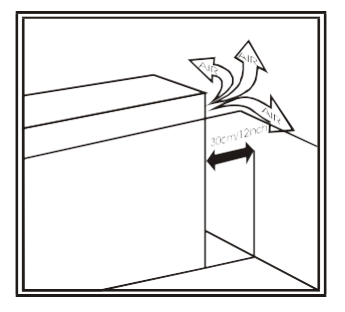

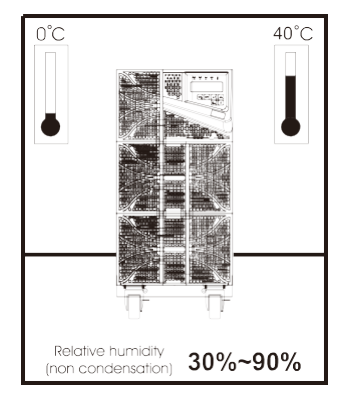

WITH TRANSFORMER

#### *3.4. Explicación del bloque de terminales* 4.5KVA/ 6KVA/ 8KVA/ 10KVA SIN TRANSFORMADOR

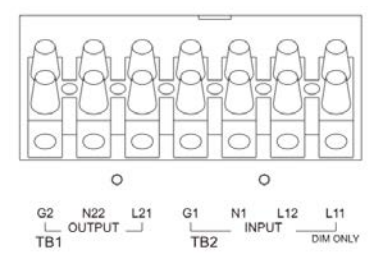

#### 4.5KVA/ 6KVA/ 8KVA/ 10KVA CON TRANSFORMADOR

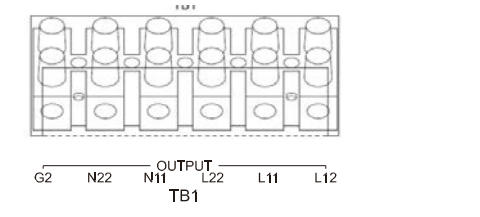

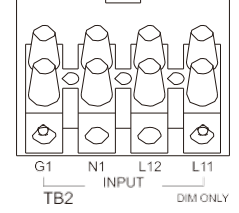

- 1. **L11-N1**: el terminal de entrada de derivación para proporcionar la fuente de alimentación cuando el UPS está trabajando en modo Bypass/ECO
	- ˖ **L12-N1**: el terminal de entrada de utilidad para proporcionar la fuente de alimentación cuando el UPS está trabajando en modo Normal
	- ˖ **G1:** el terminal para UPS Input Ground
	- ˖ **L21、N22:** los terminales para UPS Output
	- ˖ **G2:** el terminal para UPS Output Ground
	- ˖ A7 Kit Corto **N11+L22 (TB1)**, aplicado a la salida **N22-L11**: 240VAC ó **N22-L12**:208VAC
	- A7 Kit Corto L22- L11 (TB1) y N22-N11(TB1), Aplicado a la salida A7(L-N):120VAC.
	- ˖ A7 Kit Corto en entrada **L11-L12 (TB2)**: Para la aplicación de entrada única (doble breaker)

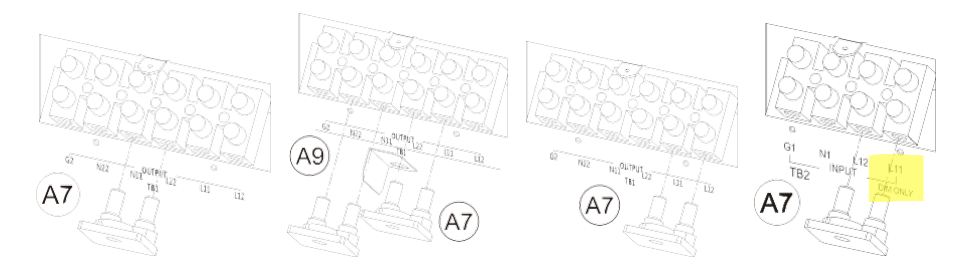

4.5KVA/ 6KVA/ 8KVA/ 10KVA CON TRANSFORMADOR

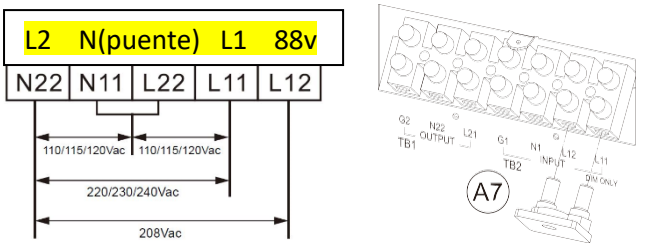

4.5KVA/ 6KVA/ 8KVA/ 10KVA SIN TRANSFORMADOR

#### **Remarks:**

- 1.La corriente máxima para cada terminal es de 36 brazos para 4,5/6 kVA, 65 brazos para 8/10 kVA.
- 2.Si el UPS es un tipo SIM (entrada única), solo se puede suministrar una fuente de CA al UPS desde el terminal L12-N1 para la fase única.
- 3.Si el UPS es de tipo DIM (modelo de entrada dual) pero desea utilizarlo como modelo de entrada única, agregue un puente de cable entre la entrada L11 y L12
- 4.Para la aplicación de salida 120Vac, el terminal de salida N22 debe utilizar un cable de AWG #8 conectarse a tierra.
- 5.Consulte las especificaciones de corriente de entrada, corriente de salida y conductores recomendados que se enumeran a continuación .

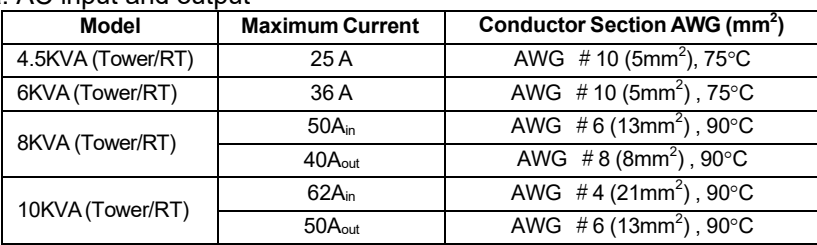

a. AC input and output

#### b. Battery input

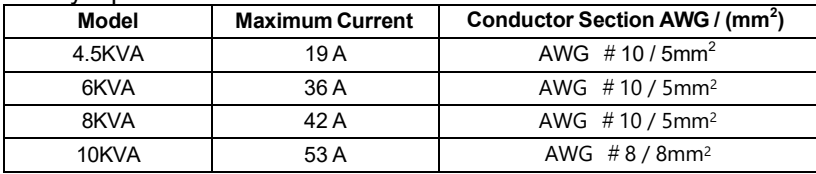

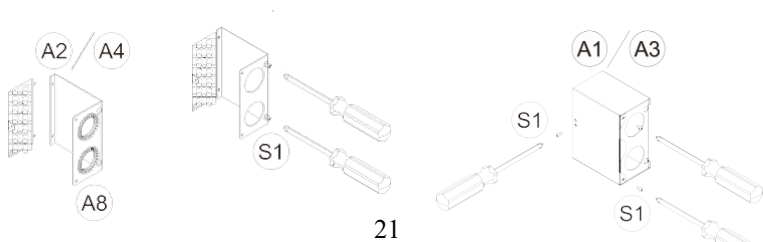

#### *3.5. Instalación yOperación*

- 3.5.1. Inicio en modo normal
- 3.5.1.1. Abra la cubierta del bloque de terminales cover en el panel trasero. (Consulte 2.3.2.) Antes de iniciar la instalación, asegúrese de que la conexión a tierra esté conectada correctamente.
- 3.5.1.2. Asegúrese de que el interruptor de la utilidad y el interruptor de utilidad del UPS y el interruptor de derivación estén en la posición "Off".
- 3.5.1.3. Asegúrese de que el voltaje de la utilidad coincida con la ventana de voltaje de entrada del UPS.
- 3.5.1.4. Conecte la utilidad por separado a los bloques de terminales de las entradas Utilidad y Bypass del UPS. Encienda el interruptor de encendido del panel de distribución y los interruptores de las entradas Utilidad y Bypass del UPS. A continuación, se iniciará el UPS. LED verdes  $\sim 1\sqrt{2}$  muestranque las entradas Utility y Bypass son normales. Los UPS con la función paralela habilitada mostrarán la primera figura A1, luego la figura A2 y, a continuación, la figura B. De lo contrario, la pantalla LCD mostrará la figura A1 directamente seguida de la figura B.

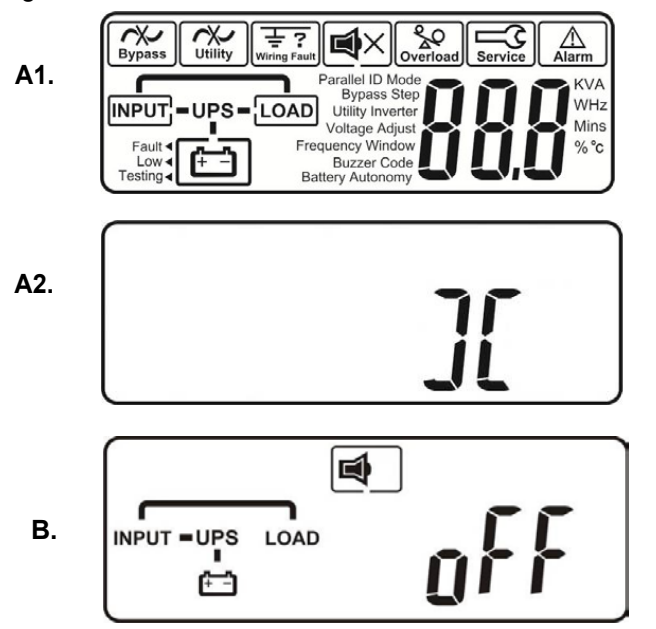

- 3.5.1.5. El UPS está en modo de derivación ahora. Se procederá a la auto-prueba automáticamente. Si no aparece ningún mensaje anormal, entonces el pre-inicio del SAI se realizó correctamente y el cargador comienza a cargar las baterías.
- 3.5.1.6. Presione el INTERRUPTOR de encendido del UPS  $\omega$ durante aproximadamente tres segundos. El zumbador suena dos veces y la pantalla LCD cambia de la figura B a la figura C.

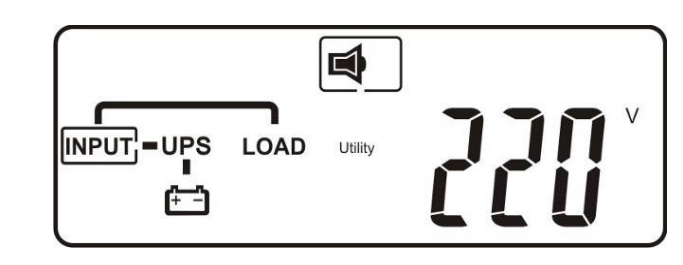

3.5.1.7. El UPS vuelve a realizarse en modo de autoprueba. La pantalla LCD cambiará de la figura C a la figura D, y el SAI permanecerá en modo de batería durante aproximadamente cuatro segundos. A continuación, la pantalla cambiará de la figura E1 a la figura F si la autoprueba se realizó correctamente.

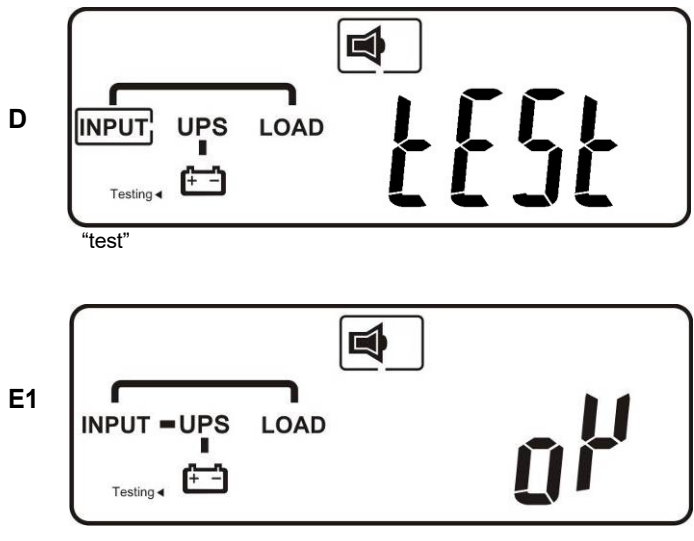

"OK" in self-test

**C**

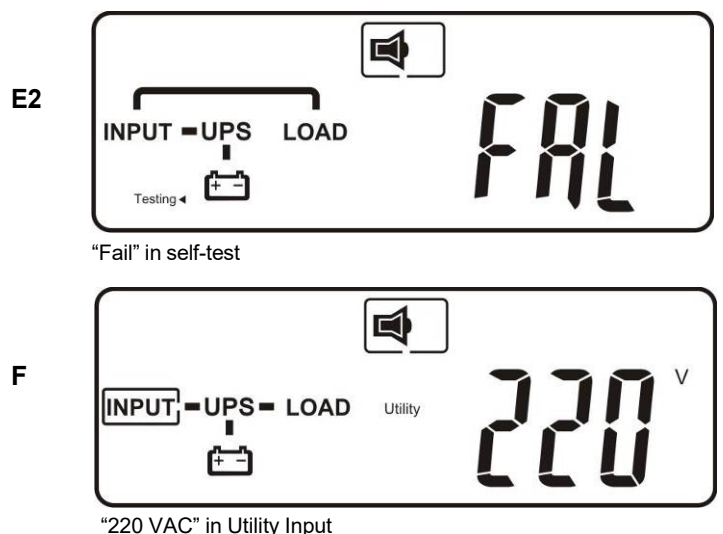

- 3.5.1.8. Si la autoprueba falla, la pantalla LCD cambiará de la figura D a la figura E2. A continuación, aparecerá un código de error o estado de error en la pantalla.
- 3.5.1.9. La operación de puesta en marcha del UPS se ha completado ahora. Asegúrese de que el SAI esté conectado al receptáculo de pared para cargarlo al menos 8 horas y de que las baterías estén completamente cargadas antes de conectar el dispositivo a protegerse .
- 3.5.2. Puesta en marcha en modo batería (inicio en frío)
- 3.5.2.1. Asegúrese de que el SAI tenga al menos un conjunto (12-16 uni. para RT 4.5k/6k, 6000C;16/20 uni. para RT 8k/10k) de baterías de 12V/7AH.
- 3.5.2.2. Empuje el INTERRUPTOR de encendido del UPS  $(\mathcal{D})$  una vez durante aproximadamente 5 segundos para despertar el UPS. El timbre sonará dos veces. La pantalla LCD cambiará de la figura A a la figura G durante aproximadamente 15 segundos.
- 3.5.2.3. Presione el UPS On Switch de  $\textcircled{\tiny{\textcirc}}$  nuevo durante unos tres segundos hasta que la pantalla LCD cambie de la figura G a la figura H. A continuación, el UPS estará en modo de autoprueba. El SAI puede ofrecer energía a la salida en un minuto, y la pantalla LCD muestra la figura I. En caso de fallo al empujar el UPS On Switch durante 15 segundos, el UPS se apagará automáticamente. A continuación, debe repetir los pasos 3.5.2.1 a 3.5.2.3.

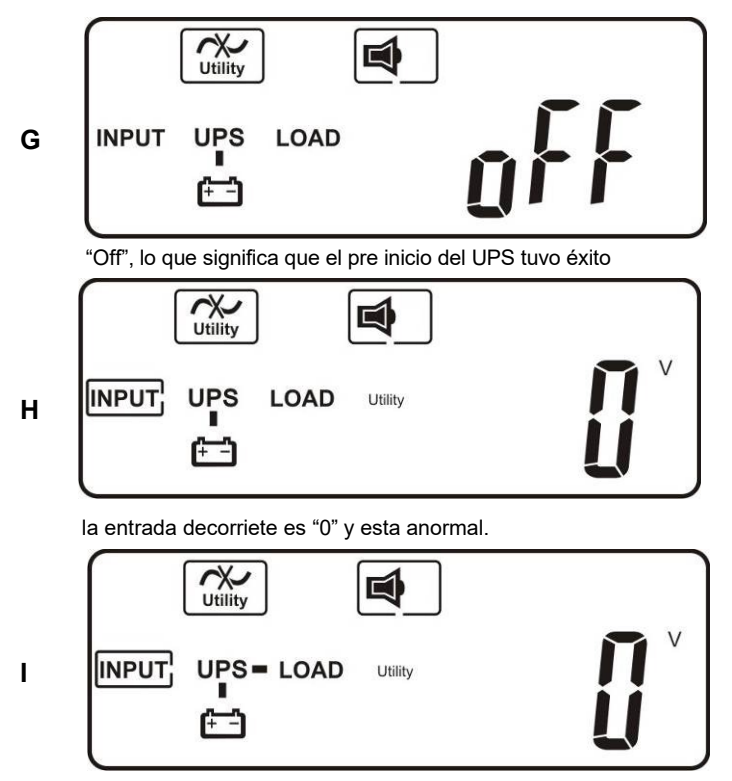

- 3.5.3. Compruebe los valores medidos y las cifras detectadas por el UPS
- 3.5.3.1. Si desea comprobar los valores medidos y las cifras detectadas

por el UPS, utilice los botones de desplazamiento hacia abajo  $\bigcirc$ v hacia arriba  $\left(\begin{matrix} 4 \end{matrix}\right)$ . Cuando se desplaza hacia abajo, la pantalla LCD mostrará la figura C (Voltaje de la entrada de la utilidad)  $\rightarrow$  Figura I1 (Voltaje de la entrada de derivación)  $\rightarrow$  figura J (Frecuencia de la entrada de la utilidad)  $\rightarrow$  figura K (Frecuencia de la entrada de derivación)  $\rightarrow$  figura L (UPS Voltaje de salida)  $\rightarrow$  figura M (UPS Frecuencia de salida)  $\rightarrow$  figura N (UPS Carga de salida %)  $\rightarrow$  figura O1 (UPS Voltaje de la batería) $\rightarrow$  O2 (UPS Números de batería)  $\rightarrow$  figura P (UPS Temperatura interior).

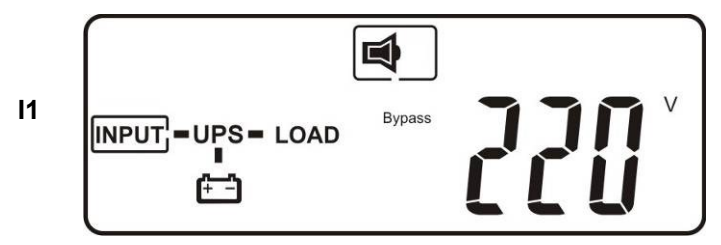

El voltaje proviene de la entrada de derivación.

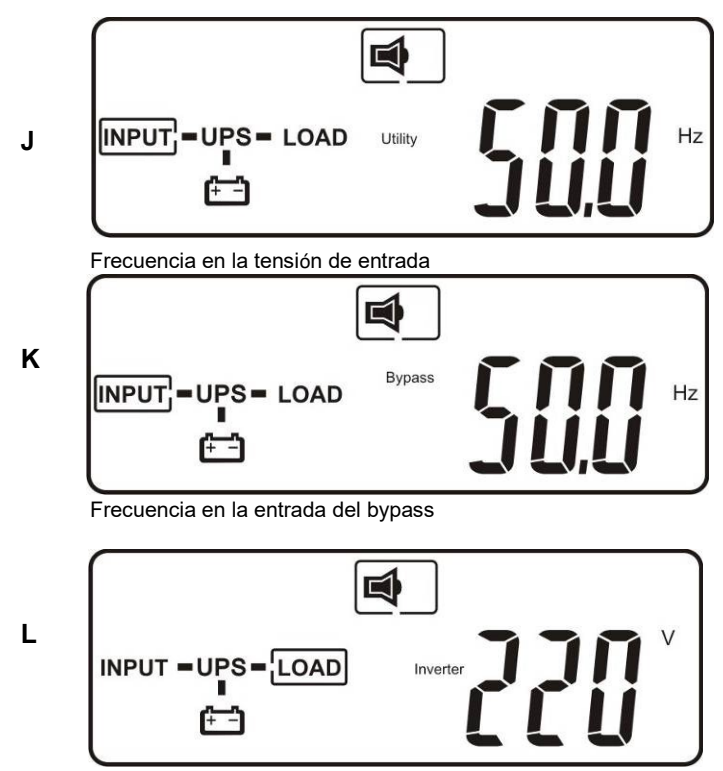

UPS tensión de salida

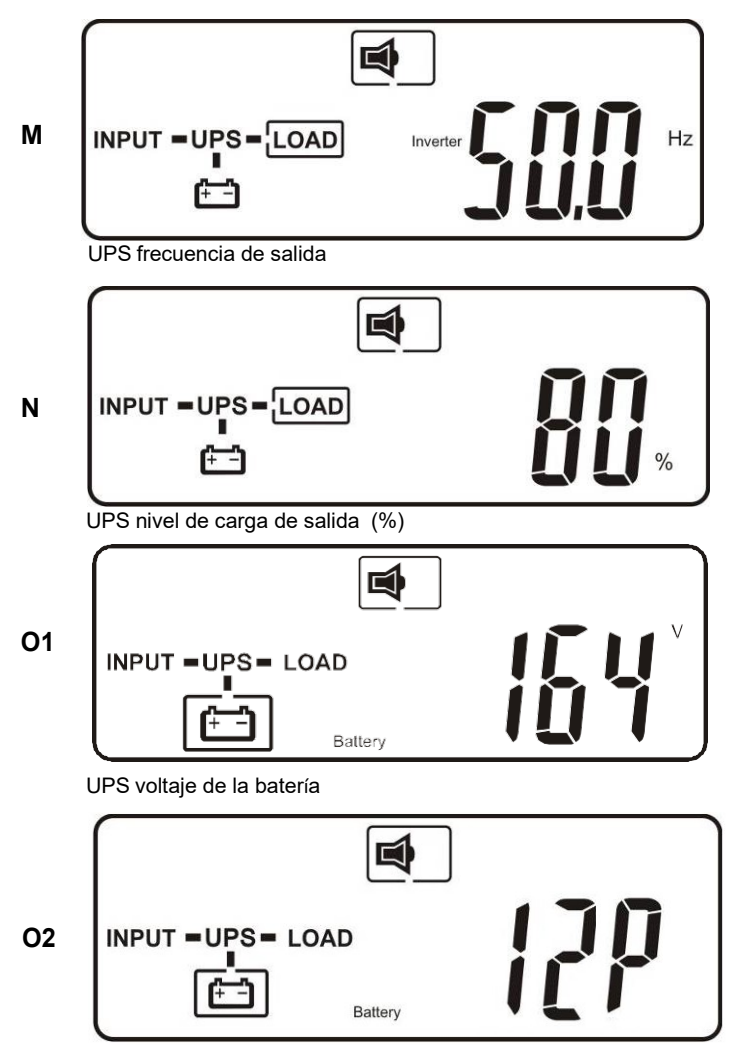

UPS números de baterías

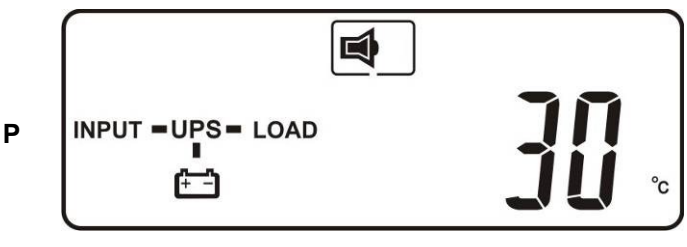

UPS temperatura interior

- 3.5.4. Datos predeterminados de UPS y ejecución de funciones especiales
- 3.5.4.1. Después de que el UPS se inicie por completo, pulse el boton  $\left( \rightarrow \right)$ para cambiar la pantalla LCD a la figura Q1.

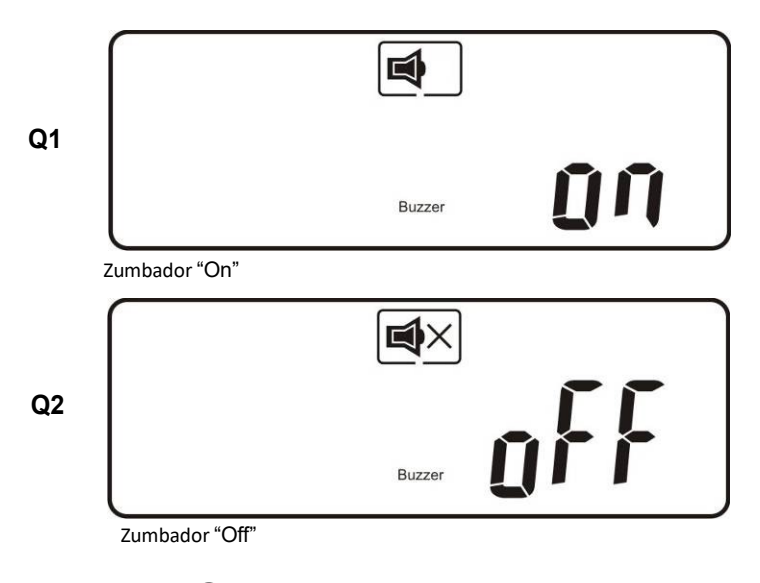

3.5.4.2. Pulse el botón  $\biguplus$  para desplazarse por la configuración de UPS. La pantalla LCD se mostrará en figura de secuencia Q1 (Zumbador)  $\rightarrow$  figura R1 (Autoprueba)  $\rightarrow$  figura S1 (Ventanas de voltaje de derivación)  $\rightarrow$  figura T (Ventana de sincronización de frecuencia de salida)  $\rightarrow$  figura U (Voltaje de salida del inversor)  $\rightarrow$ figura V1 (UPS Modo de operación)  $\rightarrow$  figura W (Voltaje de salida Micro ajuste)  $\rightarrow$  figura X (UPS Id)  $\rightarrow$  figura Y (Estado de la función paralela)  $\rightarrow$  figura Z (Tamaño del gabinete/capacidad de la batería).

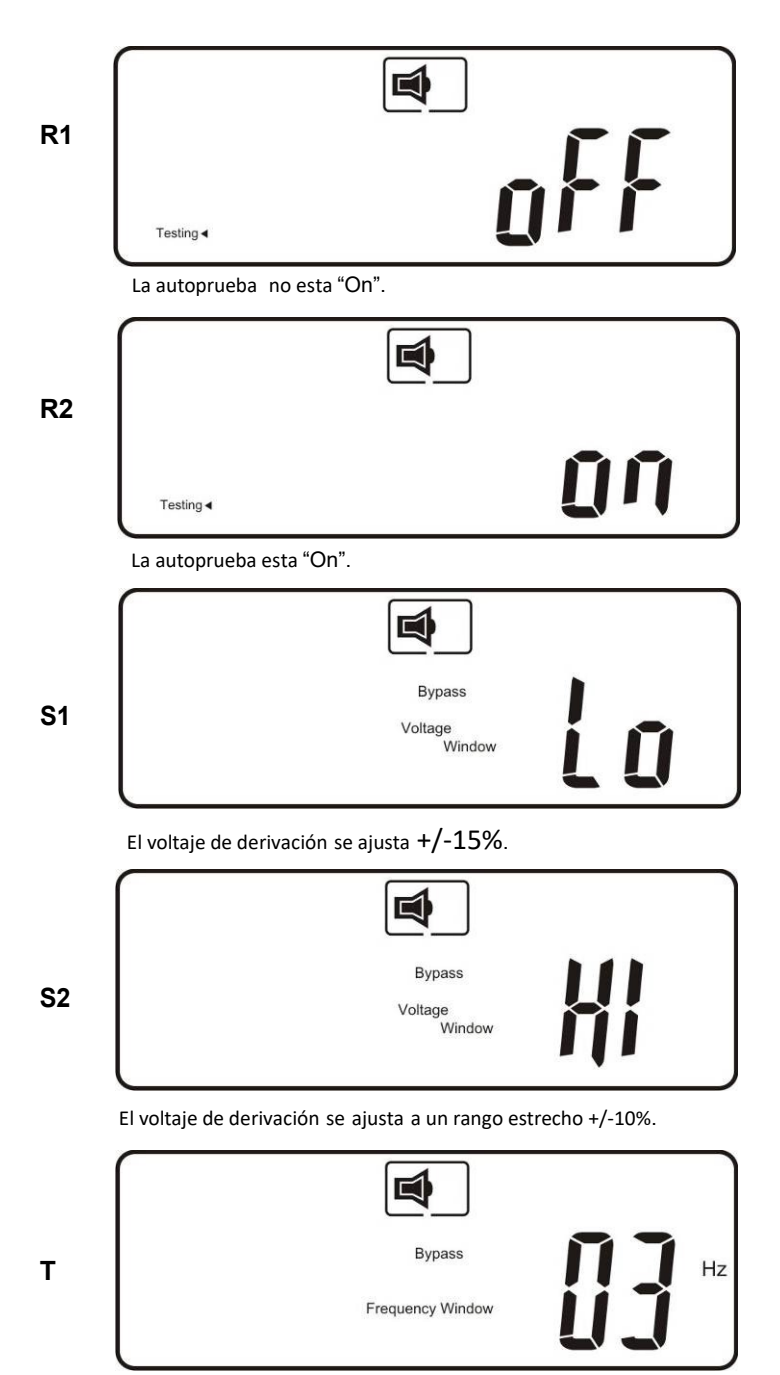

La ventana de frecuencia es±3Hz.

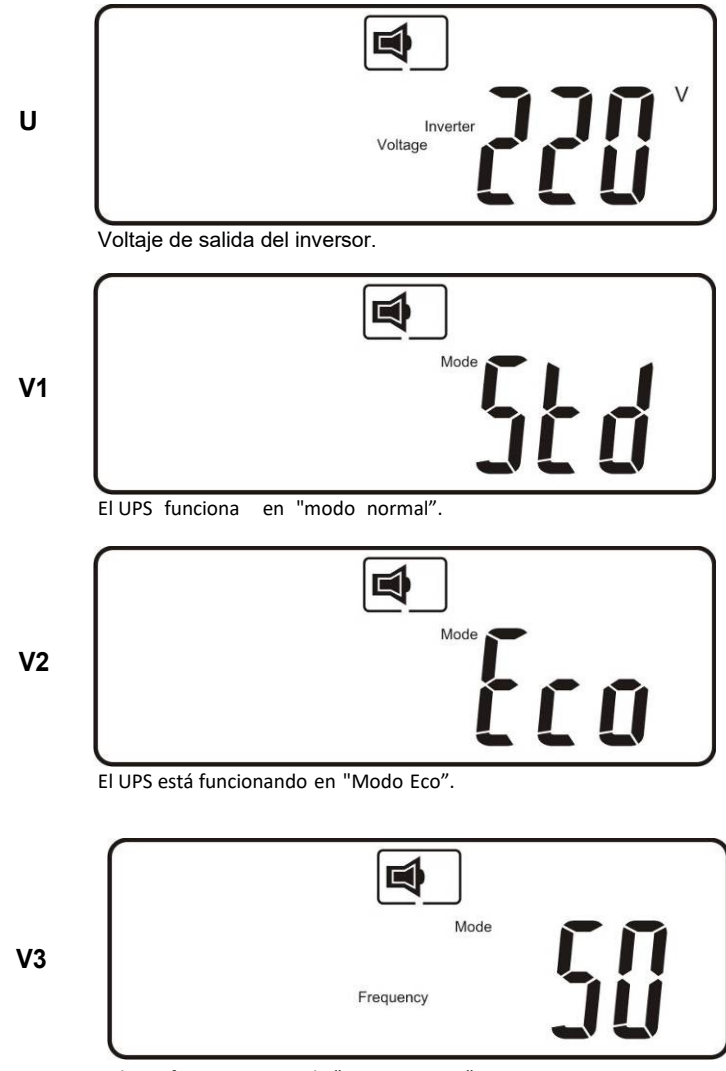

El UPS funciona en modo "CVCF 50 Hz ".

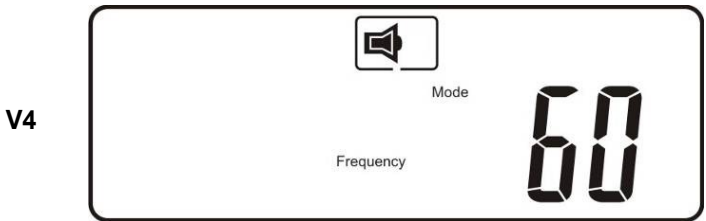

El UPS funciona en modo "CVCF 60 Hz".

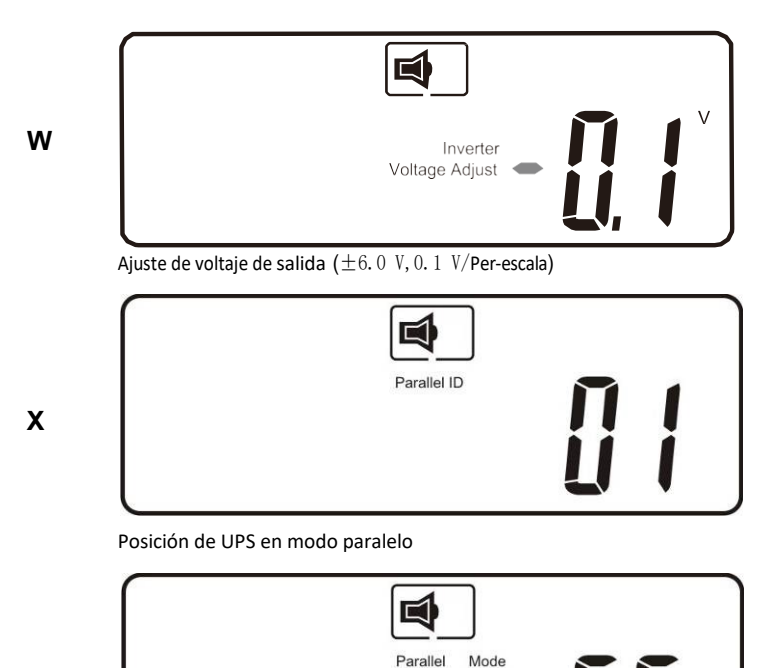

**Y**

La función paralela está desactivada.

3.5.4.3. Presione el botón hacia arriba  $\overline{4}$  para ejecutar funciones especiales. Las funciones incluyen zumbador ON (como en la figura Q1), Zumbador OFF (como en la figura Q2, Silencio de alarma para alarma de UPS), y autoprueba OFF (como en la figura R1) o autoprueba ON (como en la figura R2). El SAI ejecutará la prueba de la batería durante diez segundos. Si la autoprueba es exitosa, mostrará la figura E1; de lo contrario, mostrará la figura E2 y un mensaje de error al mismo tiempo.)

3.5.4.4.

#### 3.5.5. Configuración predeterminada de UPS y sus alternativas

3.5.5.1. Asegúrese de que el UPS no esté "encendido". Pulse el botón On  $(\textcircled{\tiny \textcircled{\tiny 1}})$ 

y el de desplazarse hacia abajo i simultáneamente durante aproximadamente tres segundos. El timbre sonará dos veces, y la pantalla LCD mostrará la figura Q1, indicando que el UPS está en modo de ajuste.

- 3.5.5.2. Para desplazarse por las opciones, consulte la sección 3.5.4.2.
- 3.5.5.3. Excepto Buzzer (figuras Q1 and Q2) y autoprueba (figuras R1 and R2) todos los demás ajustes predeterminados se pueden cambiar pulsando

el boton de desplazamiento hacia arriba  $($ 

- 3.5.5.4. Las figuras S1 y S2 indican la ventana aceptable de entrada de derivación. Sigue la tensión de salida del inversor. Consulte las especificaciones para obtener el detalle.
- 3.5.5.5. La figura T indica la ventana de frecuencia de derivación de la salida del inversor. Los valores de aiuste aceptables son de 3  $Hz$  v 1 Hz.
- 3.5.5.6. La figura U indica el voltaje de salida del inversor aceptable. Los valores posibles son 200, 208, 220, 230 o 240 VCA.
- 3.5.5.7. Las figuras V1, V2, V3 y V4 indican los modos de funcionamiento del UPS. Los valores posibles son En línea, modo Eco (económico), salida fija de 50 Hz y salida fija de 60 Hz Output.
- 3.5.5.8. La figura W indica el rango de ajuste fino de la tensión del inversor que se puede ajustar de -6V a +6V de voltaje de clasificación. (El mínimo ajustable escala es 0.1V).
- 3.5.5.9. La Figura X indica la posición del the UPS cuando el UPS está en modo paralelo. Las posiciones posibles son 1, 2, 3 y 4. La posición debe ser 1 si el UPS no está en modo paralelo.
- 3.5.5.10. La figura Y indica el estado de la función paralela. "OFF" y "ON" indican por separado que están desactivados y habilitados.
- 3.5.5.11. La figura Z indica la última página de parámetros configurables ajustables.
- 3.5.5.12. Después de cambiar la configuración, debe presionar enter  $\cup$  para guardar todos los cambios y salir del modo de ajuste. A continuación, la pantalla LCD mostrará la figura AA, figura A1, luego la figura A2, y luego la figura B.

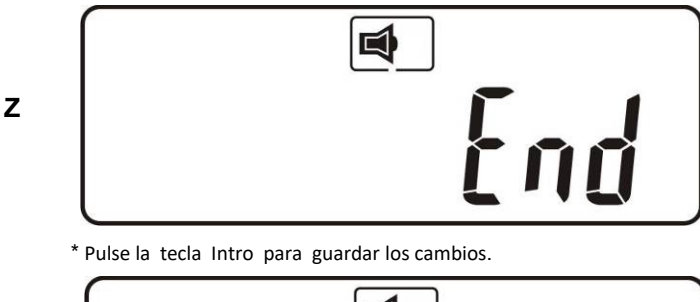

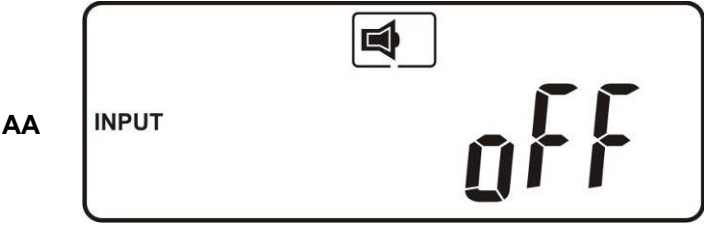

El está bloqueado.

- 3.5.5.13. Apague el interruptor de entrada de la utilidad.
- 3.5.5.14. Los cambios de configuración ya están completos.
- 3.5.6. Solución de problemas cuando el UPS está apagado debido a razones desconocidas
	- 3.5.6.1. Si hay una condición anormal grave, el UPS se bloqueará en la posición "OFF" como se muestra en la figura AB, y aparecerá un mensaje "anormal" en la pantalla LCD.
- 3.5.6.1.1. Despues de 3 segundos todos los mensajes se bloquearan excepto ambos Bypass(LED  $\sim 12$ y LCD  $\sim 1$ ) y Utilidad (LED  $\sim 11$
- 3.5.6.1.2. y LCD  $\left(\frac{N}{N}\right)$  si el bypass o la utilidad esta anormal despues de que el ups se bloqueara, los LED relacionados  $\sim$ <sup>12</sup> ó  $\sim$ <sup>11</sup> se apagará y también el símbolo relacionado  $\boxed{\mathbb{R}^2}$  ó  $\boxed{\mathbb{R}^2}$  aparece
- 3.5.6.2. Para liberar el bloqueo del UPS proceda de la siguiente manera:
- 3.5.6.2.1. Compruebe los mensajes de error grabados .
- 3.5.6.2.2. Marque los mensajes de error en la sección 2.2 para ayudar a resolver problemas el problema. Para obtener más ayuda, consulte a su distribuidor local.
- 3.5.6.2.3. Pulse off  $\overset{\left(\uplus\right)}{ }$  durante cinco segundos. Un timbre sonará dos veces.
- 3.5.6.2.4. Apague el interruptor de entrada de la utilidad.
- 3.5.6.2.5. Incluso si el problema de bloqueo de UPS está resuelto ahora, consulte con su distribuidor local para asegurarse de que la condición de error está resuelta.

#### 3.5.7. Apagado

- 3.5.7.1. Pulse off  $\overset{(\psi)}{\circ}$  durante cinco segundos. La salida del inversor se apagará y la carga de salida será suministrada por el Bypass. La pantalla LCD mostrará la figura B.
- 3.5.7.2. Apague los interruptores de entrada de utilidad y derivación.
- 3.5.7.3. El UPS ahora está turned completamente apagado.

#### 3.5.8. Modo de derivación de mantenimiento

- 3.5.8.1. El modo de derivación de mantenimiento es solo para mantenimiento de UPS. Solo los técnicos autorizados pueden realizar los siguientes procedimientos. Si hay algún daño durante la ejecución no autorizada de estos procedimientos, su garantía será anulada inmediatamente.
- 3.5.8.1.1. Pulse off  $\circledcirc$  durante aproximadamente cinco segundos. La pantalla LCD mostrará la figura B, y la salida del UPS estará en modo bypass.
- 3.5.8.1.2. Retire la cubierta del interruptor CAM (interruptor de derivación de mantenimiento) y, a continuación, encienda el conmutador CAM al modo "Bypass". En la esquina superior derecha de la pantalla LCD el <sup>[ $\leq$ ]</sup> signo aparecerá.
- 3.5.8.1.3. Apague el disyuntor de UPS Utility, así como el interruptor de entrada bypass. Puede continuar con el mantenimiento de UPS ahora.
- 3.5.8.1.4. Cuando haya terminado con el mantenimiento de UPS, vuelva a poner el UPS en modo de trabajo normal como se explica en la sección 3.5.1.4. A continuación, vuelva a cambiar el conmutador CAM switch al modo "INV", reemplace la cubierta y repita las secciones 3.5.1.5 a 3.5.1.8. El UPS switch volverá al modo inversor.
- 3.5.8.1.5. Debe realizar la sección 3.5.8.1.1 antes de la sección 3.5.8.1.2. Si omite la sección 3.5.8.1.1, el UPS alertará durante diez segundos para advertir que el procedimiento es anormal y puede dañar el UPS debido a un estado de utilidad incierto. El UPS volverá al modo Inversor inmediatamente si vuelve a girar el interruptor CAM a "INV".

# 4. **Guía de solución de problemas**

# *4.1. Solución de Problemas*

Si el UPS no funciona correctamente durante el funcionamiento, compruebe primero lo siguiente:

- a. ¿El cableado de entrada y salida es correcto?
- b. Es la tensión de entrada de la utilidad dentro de la ventana de entrada del UPS?

Si aún existen problemas, compruebe lo siguiente para un ajuste adecuado. Si el problema persiste, póngase en contacto con su distribuidor local para obtener ayuda.

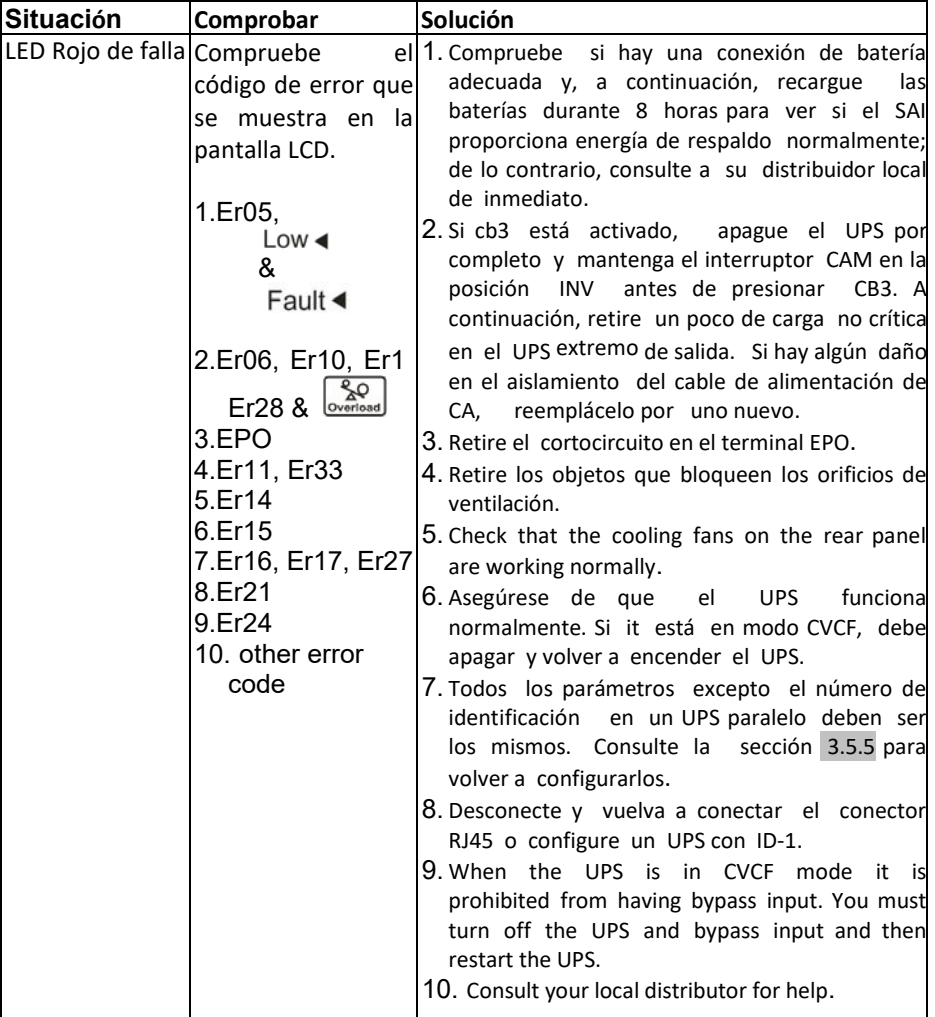

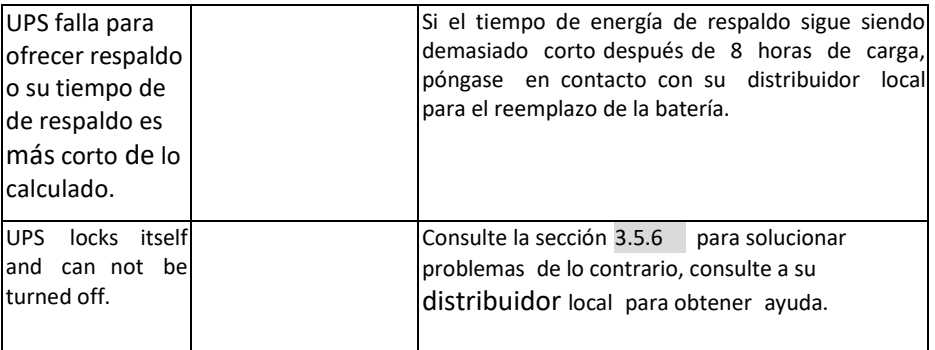

# *4.2. Reemplazo de baterías*

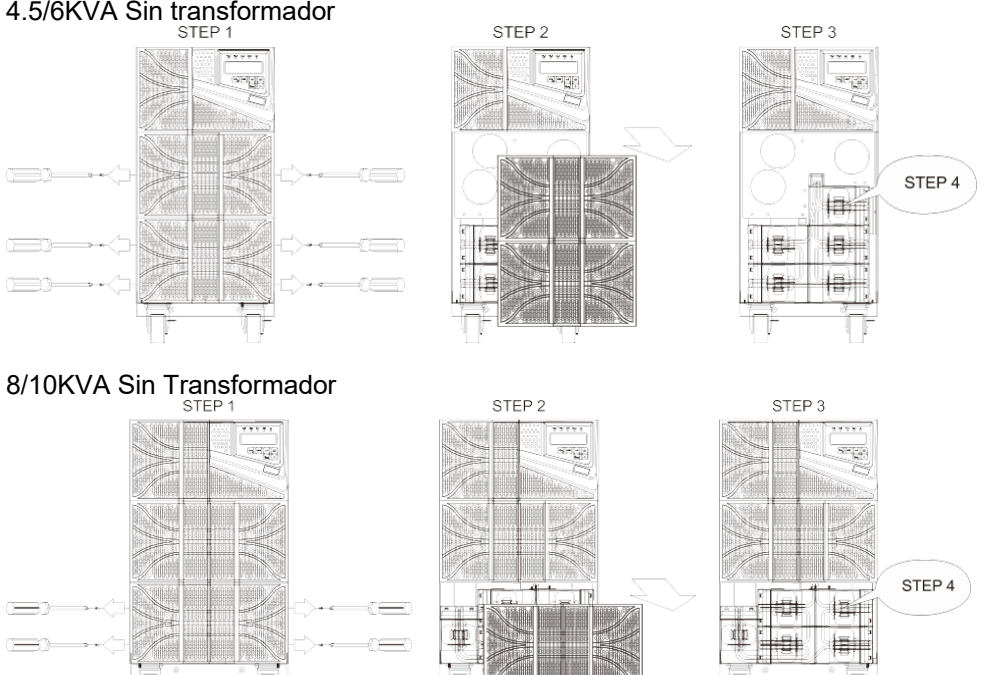

# 4.5/6KVA Con Transformador

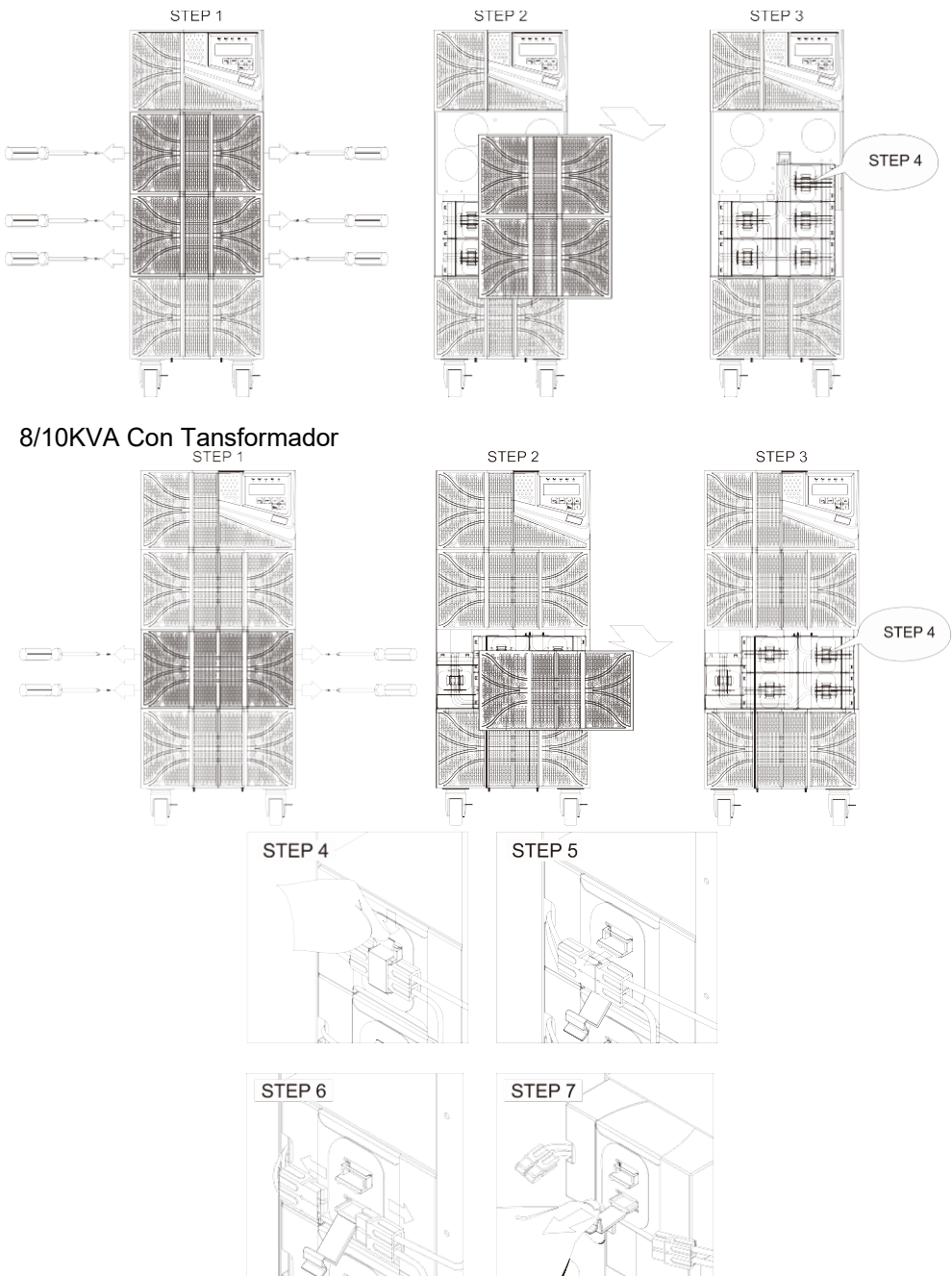

# *5.* **Software de Comunicación**

#### *5.1. Configuración del Hardware*

- 1. Conecte el conector macho del cable USB al puerto de comunicación del UPS.
- 2. Conecte el conector hembra del cable USB a un puerto USB dedicado del ordenador conectado.
- 3. Para tarjetas de interfaz opcionales, consulte el Capítulo 6 para la instalación.

### *5.2. Instalación del Software*

Consulte el manual del usuario del software.

# *6.* **Tarjetas Opcionales de Interfases**

# *6.1. Tarjeta R2E (RS-232)*

- *6.1.1.* CN1 es para RS-232 DB9.
- *6.1.2.* Definición
- 6.1.2.1. Configuración del Interfaz el RS-232 se ajusta de la siguiente manera:

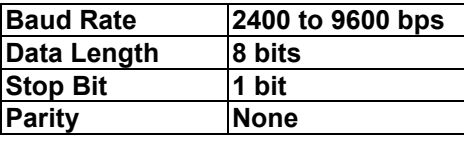

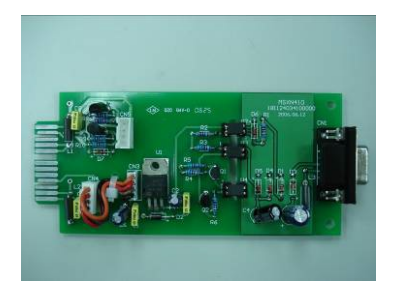

#### 6.1.2.2. Asignación de pines

Las asignaciones de pines de RS-232 verdadero son las siguientes(El conector es macho.):

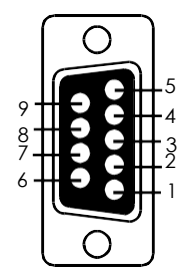

Pin 3: RS-232 Rx Pin 2: RS-232 Tx Pin 5: Ground

# *6.2. Tarjeta RSE (RS-485)*

- 6.2.1. CN1 es para la funcion terminal-resistor. Short pins 1-2 para activar la función. Short pins 2-3 para desactivarla.
- 6.2.2. CN2 es para RS-485. CN3 es para la energía remota.
- Definición:

C<sub>N2</sub>

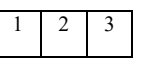

 $1 \rightarrow$  Ground  $2 \rightarrow A/D$ ata+  $3 \rightarrow B/D$ ata-

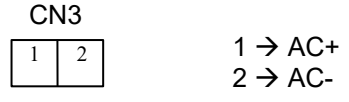

6.2.4. Posición de instalación: Ranura 1

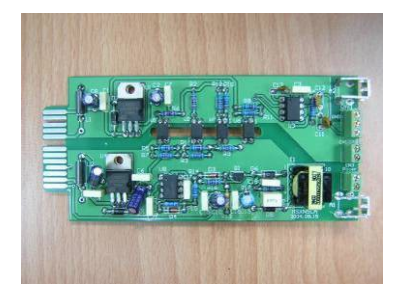

# *6.3. Tarjeta DCE (Dry Contact)-B*

6.3.1. asignaciones de pines de 10-terminal de pin:

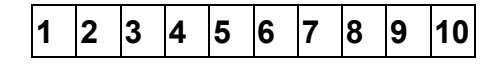

Pin 1: UPS en modo bypass

- Pin 2: Utilidad anormal
- Pin 3: Utilidad Normal
- Pin 4: Inversor activado
- Pin 5: Batería baja
- Pin 6: Batería mala o anormal
- Pin 7: Alarma UPS
- Pin 8: Común
- Pin 9: Apagado de la señal positiva del SAI (+)
- Pin 10: Apagado de la señal negativa (-) del SAI
- 6.3.2. La función de apagado se activará activated después de que se aplique  $+6x + 25$  VCC entre el pin 9 y el pin 10 durante 5 segundos.
- 6.3.3. La capacidad de cada contacto de relé es de 40 VCC/25mA.
- 6.3.4. Posición de instalación: ranura 1 (CHA-CN7) or slot 2 (CHB-CN8)
- Flexible signal output for N.C. (Normal close) or N.O. (Normal open) contacto por pernos de cortocircuito 1-2 o pines 2-3 de JP1-5
- 6.3.6. La función de apagado se activará 1 minuto después de que se produzca el apagón si se cortan los pines 1-2 de CN1 y CN6. De lo contrario, la función de apagado se puede habilitar solamente por los pines 9-10 de CN3 si los pines 2-3 del CN1 y del CN6 se cortan. (Consulte 6.3.2.)

## *6.4. Tarjeta DCE (Dry Contact)-C*

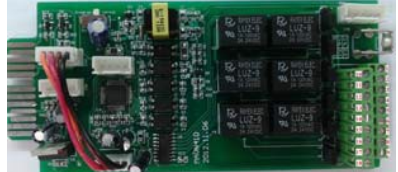

6.4.1. Consulte la Guía de instalación de la nueva tarjeta de contacto seca en inglés (A5)-192321002014002.

# *6.5. Tarjeta SNMP*

- 6.5.1. SNMP/Web card
- 6.5.1.1. Para la instalación, consulte el manual de usuario de la tarjeta.

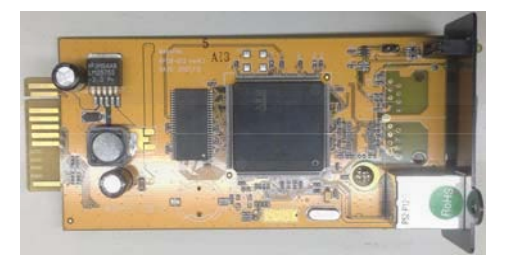

# *6.6. Instalación de la tarjeta de interfaz*

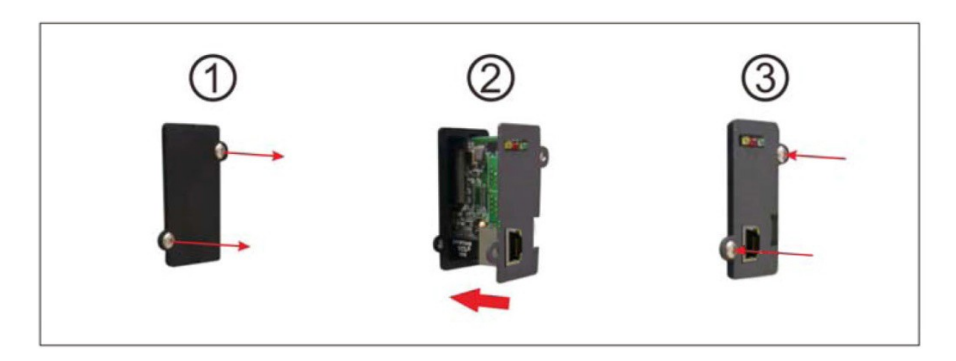

# *7.* **Specifications - 4.5kVA/6kVA**

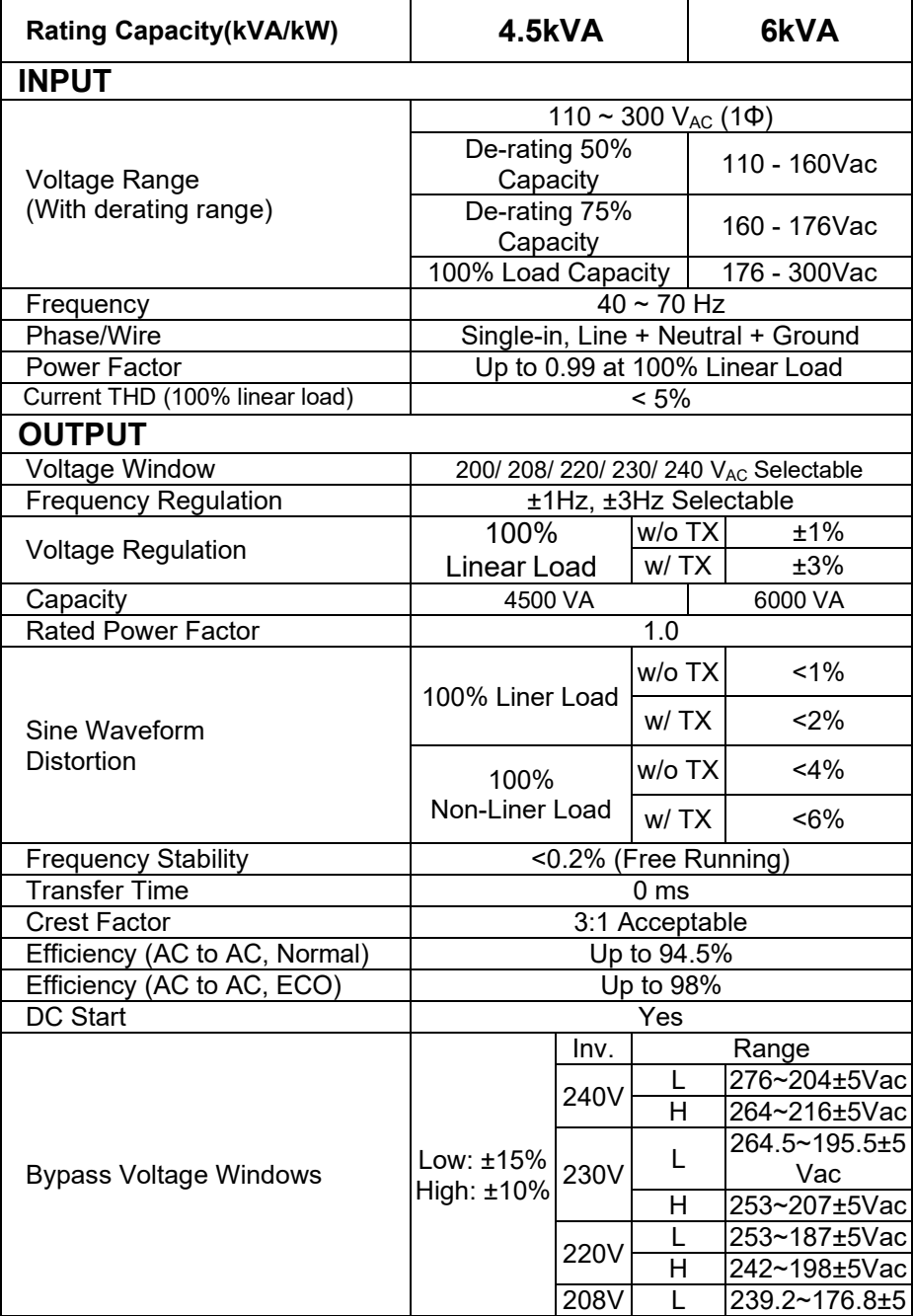

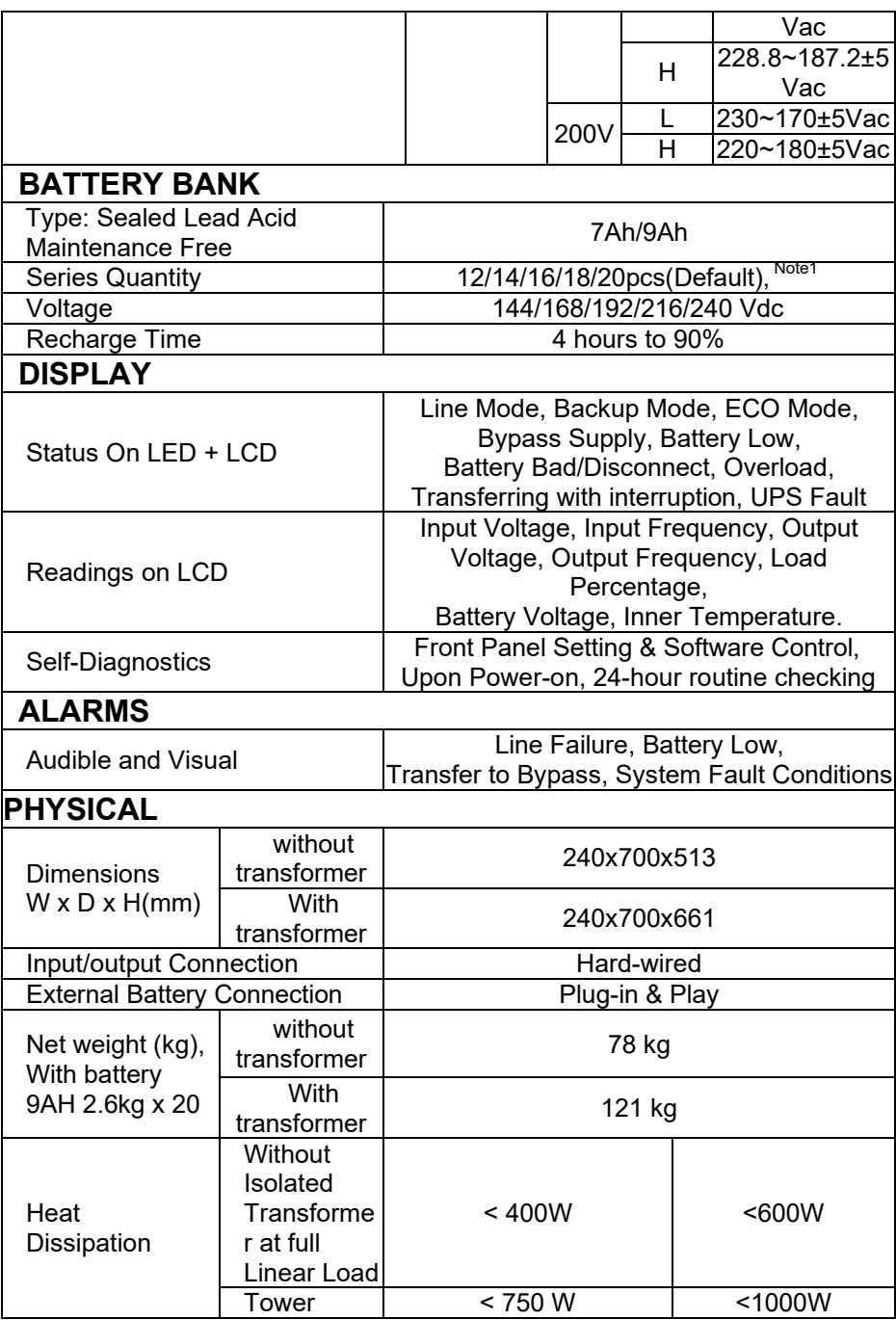

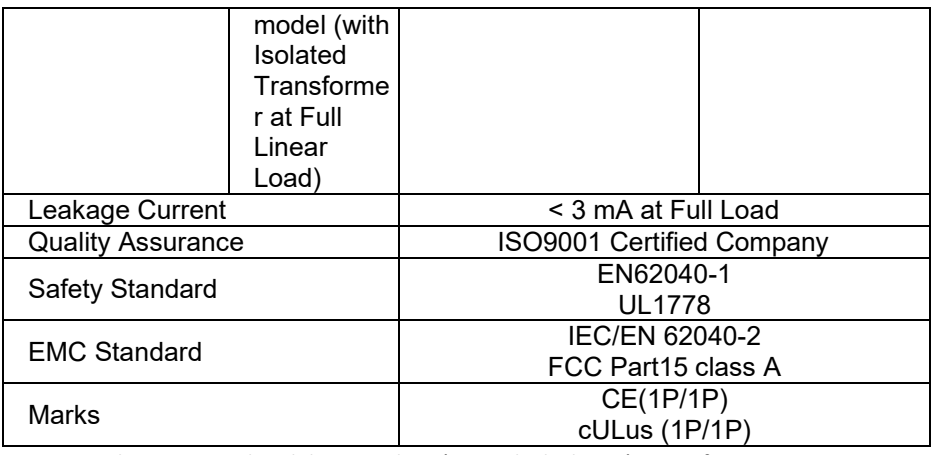

Nota1: PS: la potencia de salida se reducirá cuando la batería sea inferior a 16pcs.

# *8.* **Specifications - 8kVA/10kVA**

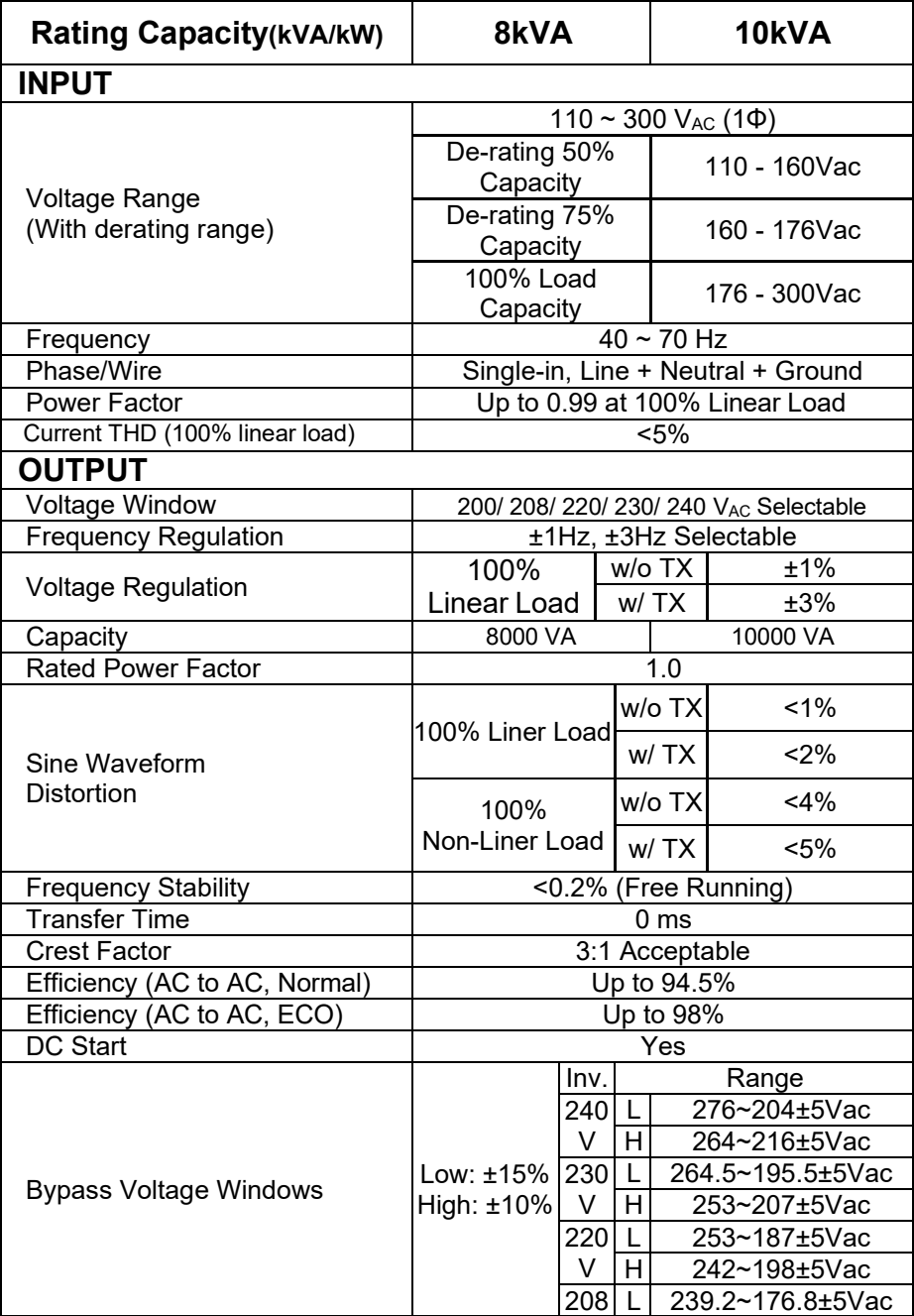

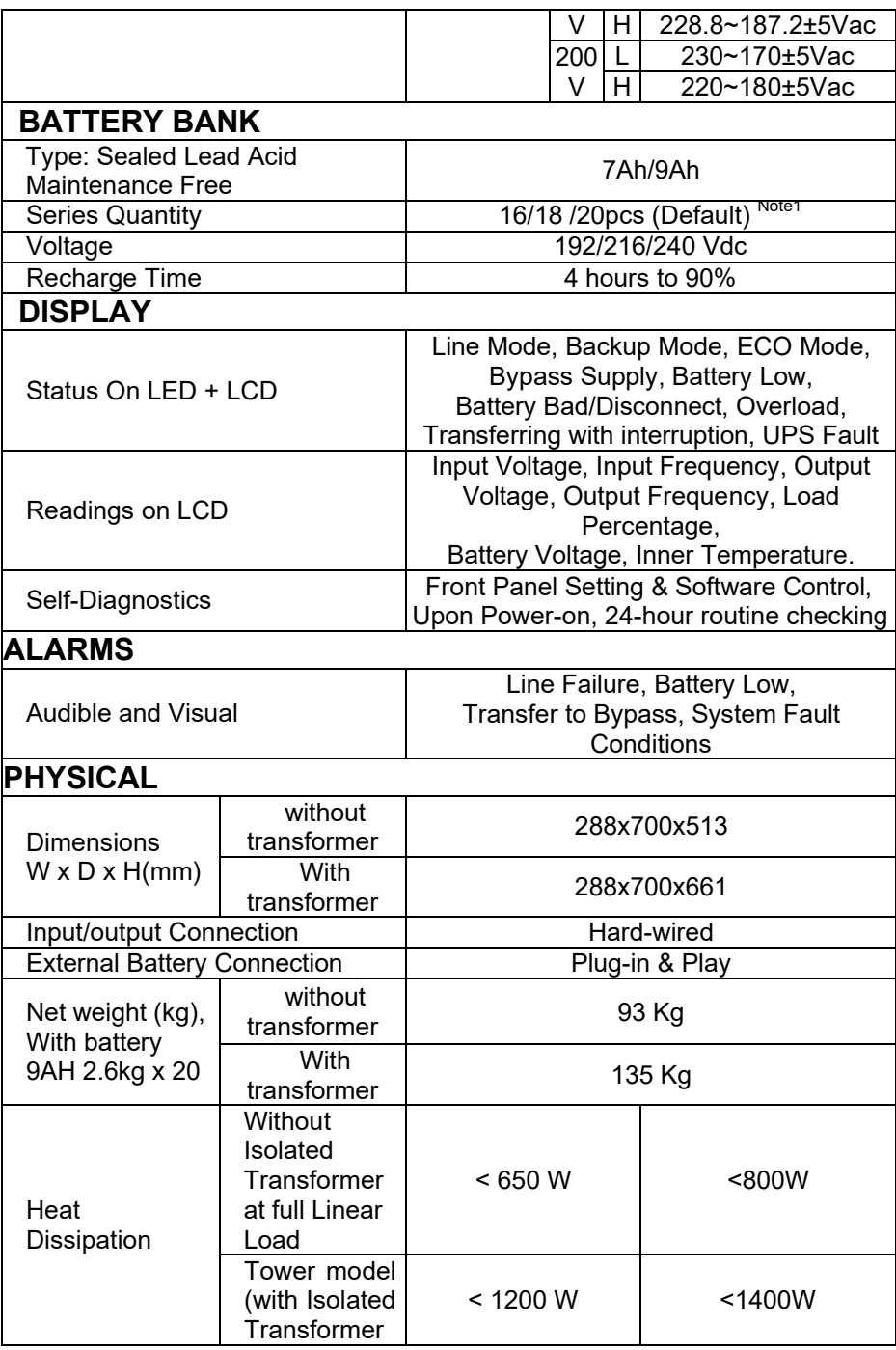

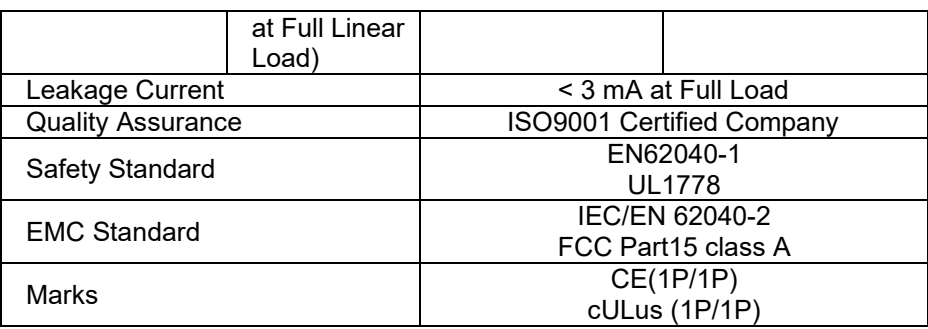

Note1: PS: the power output will reduce when the battery less than 20pcs.

#### **NOTAS IMPORTANTES**

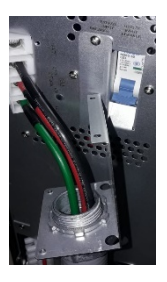

INPUT

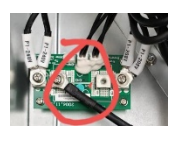

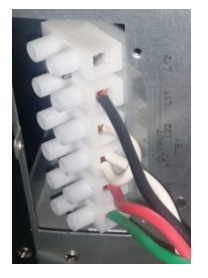

#### Transformador

voltios en la bornera N1 y L12

Ajuste el inversor y transformador en 208v o bien en 240v

Es importante ajustar el inversor vía LCD o UPStility idéntico al voltaje comercial que encontramos en el edificio (230v es el ajuste de fabrica) Este ajuste es importante para que el paso de bypass electrónico a inversor sin ninguna perturbación o cambio de voltajes que puedan incidir en un daño a la carga o al equipo. De igual forma debemos de revisar y adecuar la conexión interna del transformador para recibir 208v o bien 240v (240v es el ajuste de fabrica)

Los modelos por el momento en Latinoamérica ofrecen un solo breaker de entrada, por lo que la doble alimentación MAIN y BYPASS están puenteadas internamente en un solo punto, la terminal de entrada tenemos G tierra N1 que es línea L2 y las entradas L12 L11 están internamente puenteadas (favor revisar con multímetro) en el breaker, La alimentación es un tierra (G) y dos líneas vivas de 120

Independientemente de cómo alimentemos el UPS y el voltaje de salida sea ajustado 208v o bien 240v, este voltaje alimenta internamente el primario del transformador de aislamiento.

La salida del transformador es independiente y siempre tendremos fases a 180 grados ofreciendo 120 voltios 240 entre las fases. Tenemos dos devanados independientes de 120 voltios de salida, el puente entre las terminales N11 y L22 nos generan un TAP central Neutro, este Neutro se requiere aterrizar con el Tierra en el panel de distribución secundario.

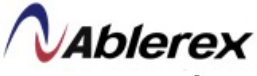

Ablerex is Power Converter

# **Isolation transformer**

- 208 in → 120V, 240V out
- 240 in → 120V,240V out

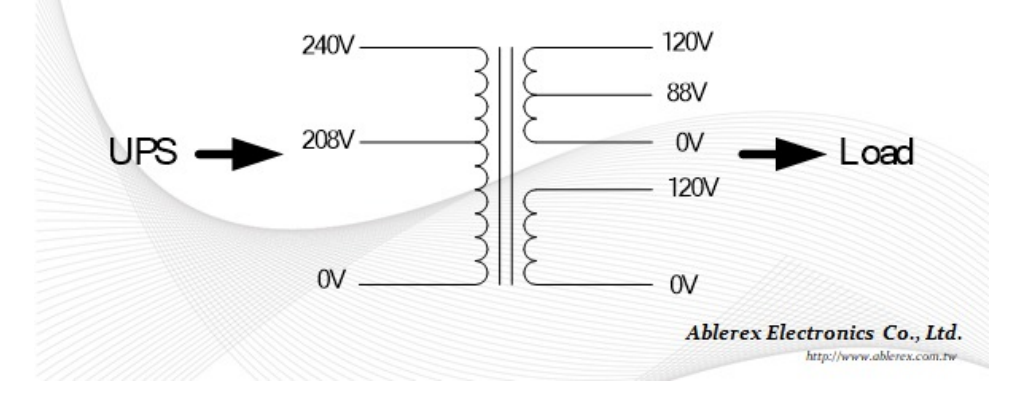

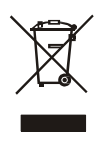

<sup>51</sup>